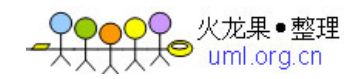

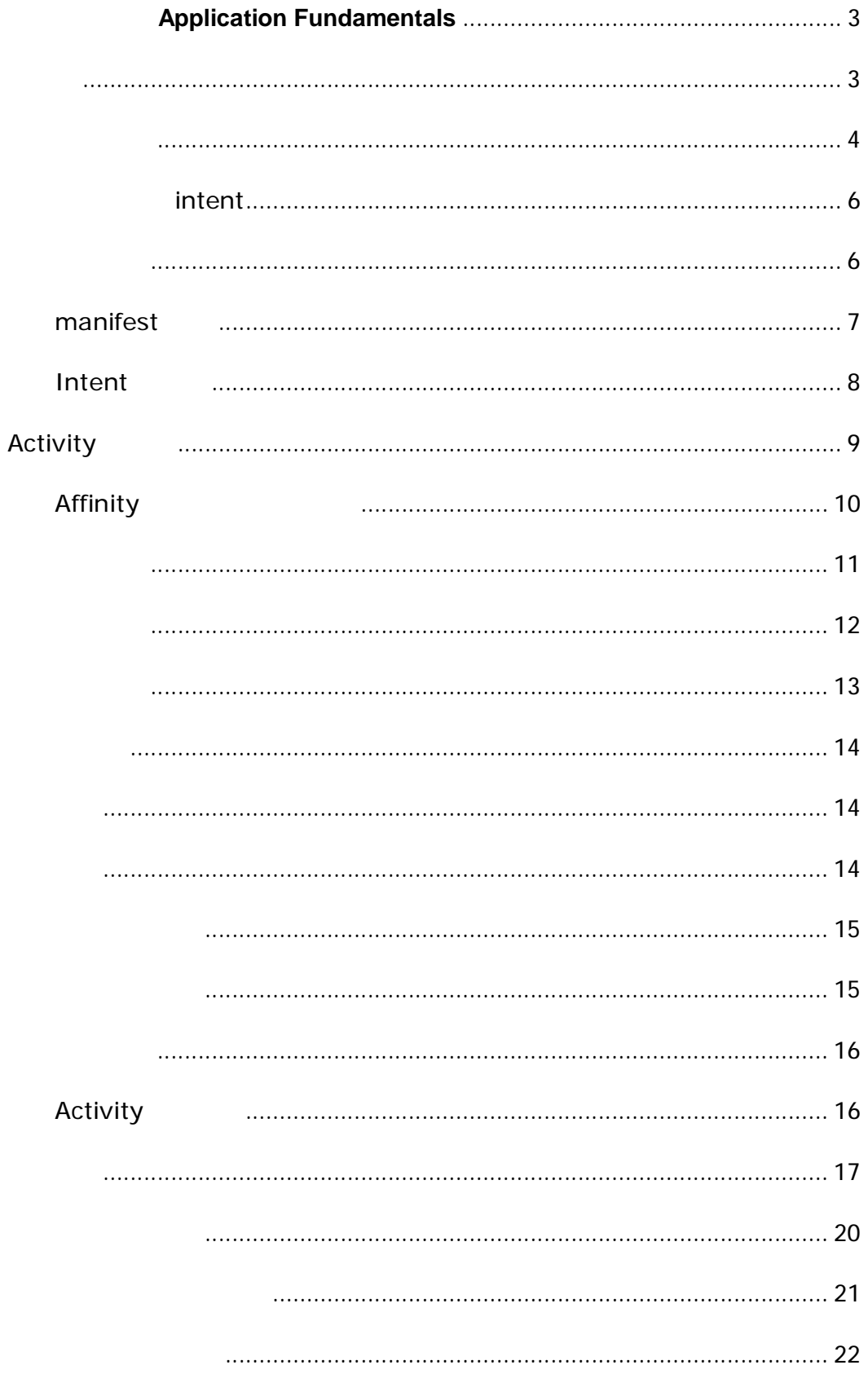

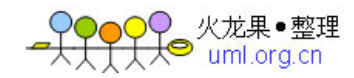

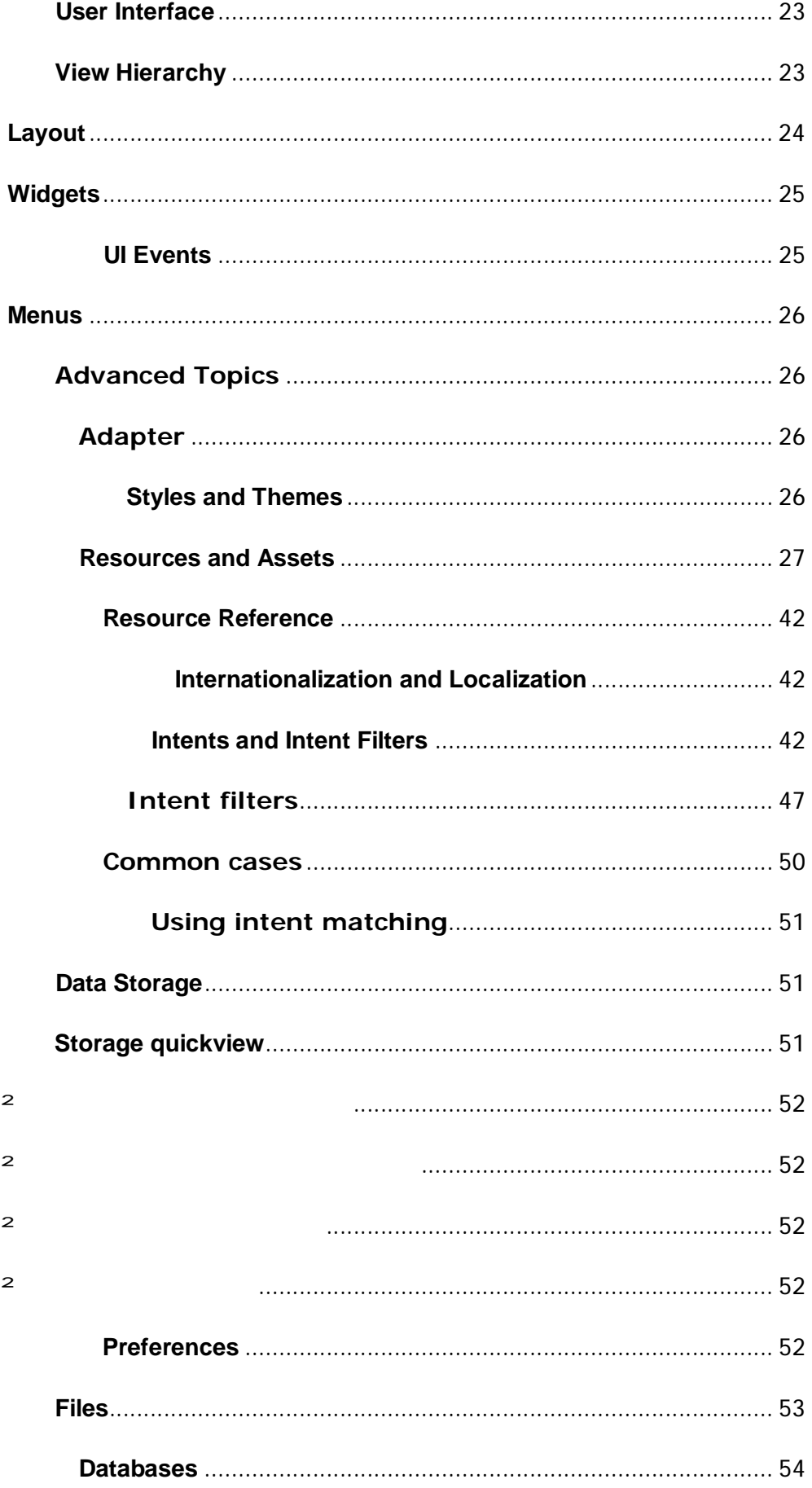

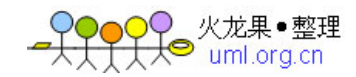

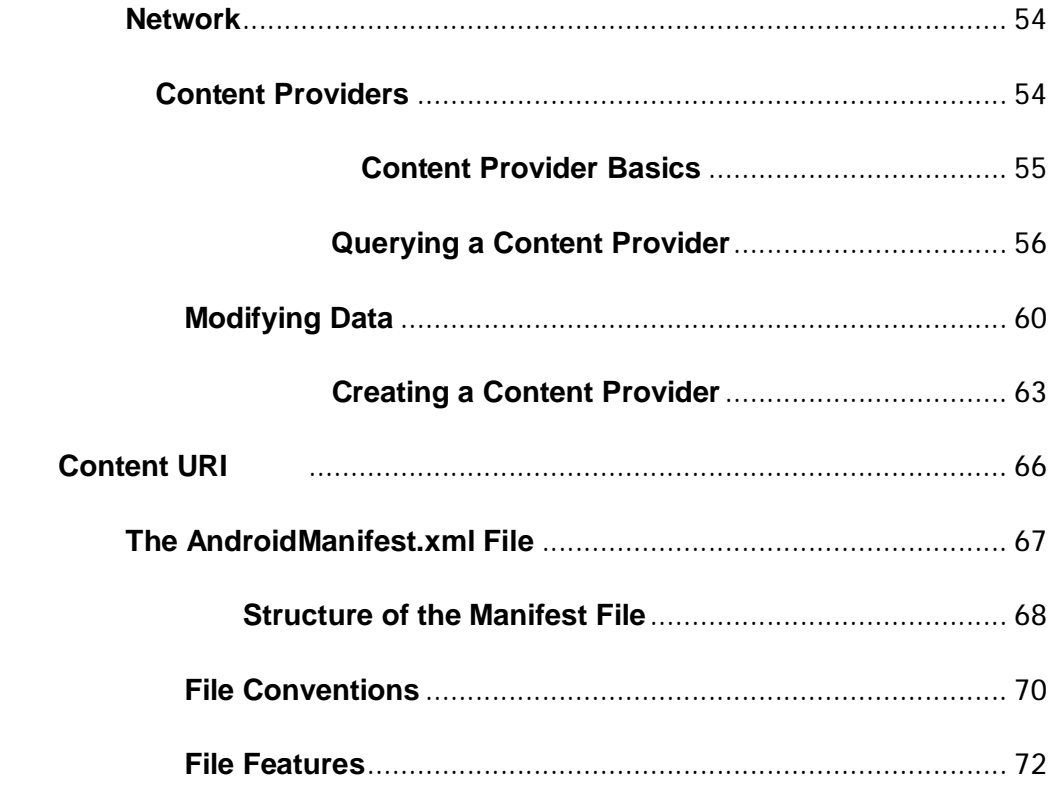

## **Application Fundamentals**

- 1. Activity
- 2. Service
- 3. BroadcastReceiver
- 4. ContentProvider
- 5. Intent

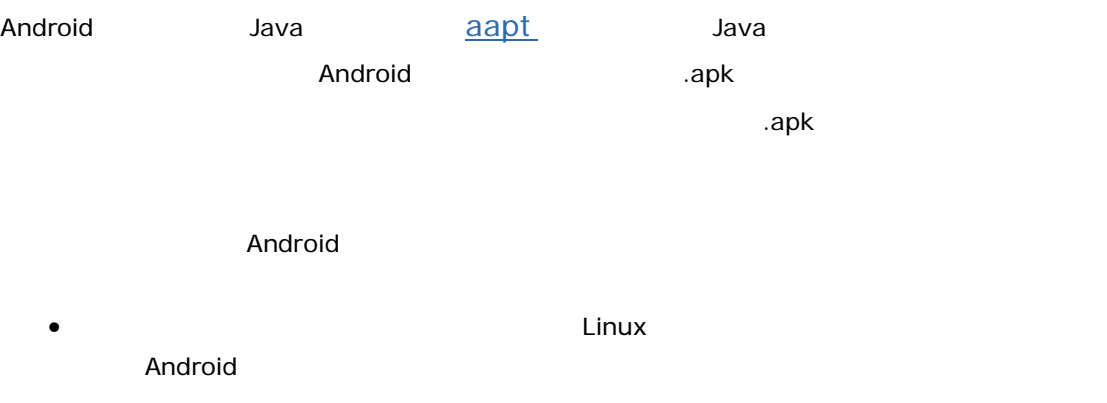

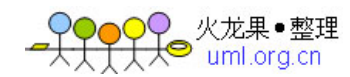

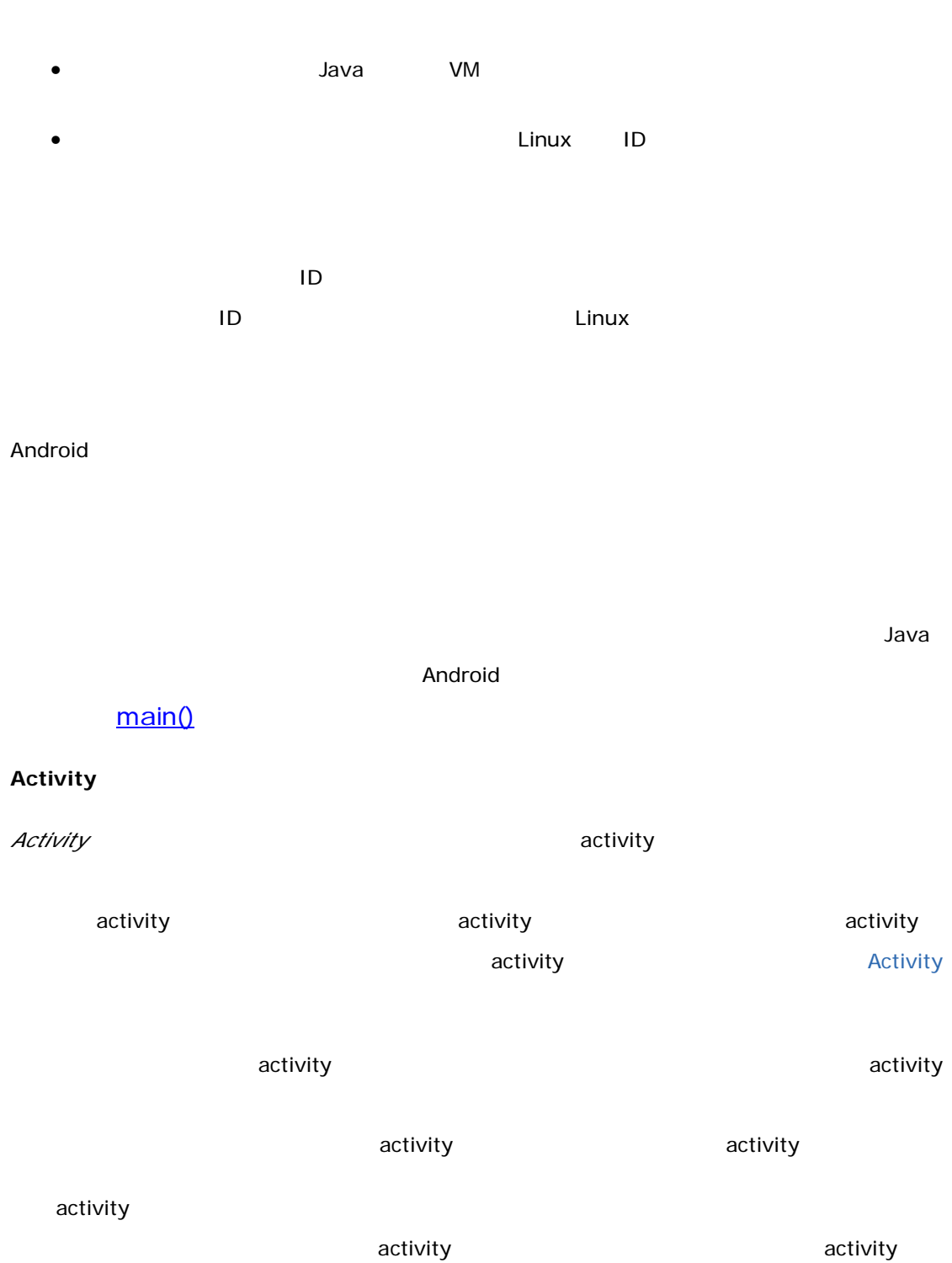

 $\blacksquare$  is the view  $\blacksquare$  is the view  $\blacksquare$ 

人对其主义,但是,而且在这样的是,并对用户进行交互的界面。所以,如果用户进行交互的界面。所以,如果用户进行交互的界面。所以,  $\blacksquare$ 

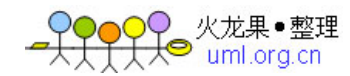

# Activity.setContentView() activity

## activity Service  $\sim$  activity activity activity activity  $\sim$  activity  $\sim$  activity  $\sim$  $\arctivity$  activity  $\arct{a}$

 $\,$ activity  $\,$ 

**BroadcastReceiver** activity NotificationManager

 $R$  , and the contract of the contract of the contract of the SQLite  $S$ QLite  $\alpha$ ContentProvider

ContentResolver

ContentResolver

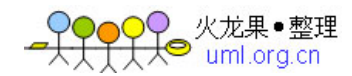

#### $\blacksquare$ Android  $\blacksquare$

#### 激活组件:**intent**

contentResolver  $\blacksquare$ *intent* bintent **intent** intent lintent lintent **intent** activity  $\mathsf{URI}$  $\overline{\phantom{a}}$  activity  $\overline{\phantom{a}}$ the Intent 对象指明了声。Intent 对象指明了声明的行为。比如,这就是否认真的对话,

- Intent Context.startActivity() Activity.startActivityForResult() activity activity activity activity intent Android activity onNewIntent() intent
- $\overline{\phantom{a}}$  activity  $\overline{\phantom{a}}$ startActivityForResult() startActivity() activity
- Intent activity
- onActivityResult()
- Intent Context.startService() Android onStart() Intent Intent Context.bindService() onBind() and intent intent intent to the Intent
	- bindService() activity
	- , the contraction of the contraction of the contraction  $\mathcal{A}$  activity  $\mathcal{A}$

#### bindService()

- **Intent** Context.sendBroadcast() Context.sendOrderedBroadcast() Context.sendStickyBroadcast() android extensive onReceive() intent
	- intent intent intent intent intent intent intent intent intent intent intent intent intent intent intent intent

ContentResolver

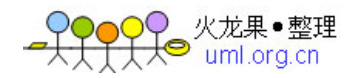

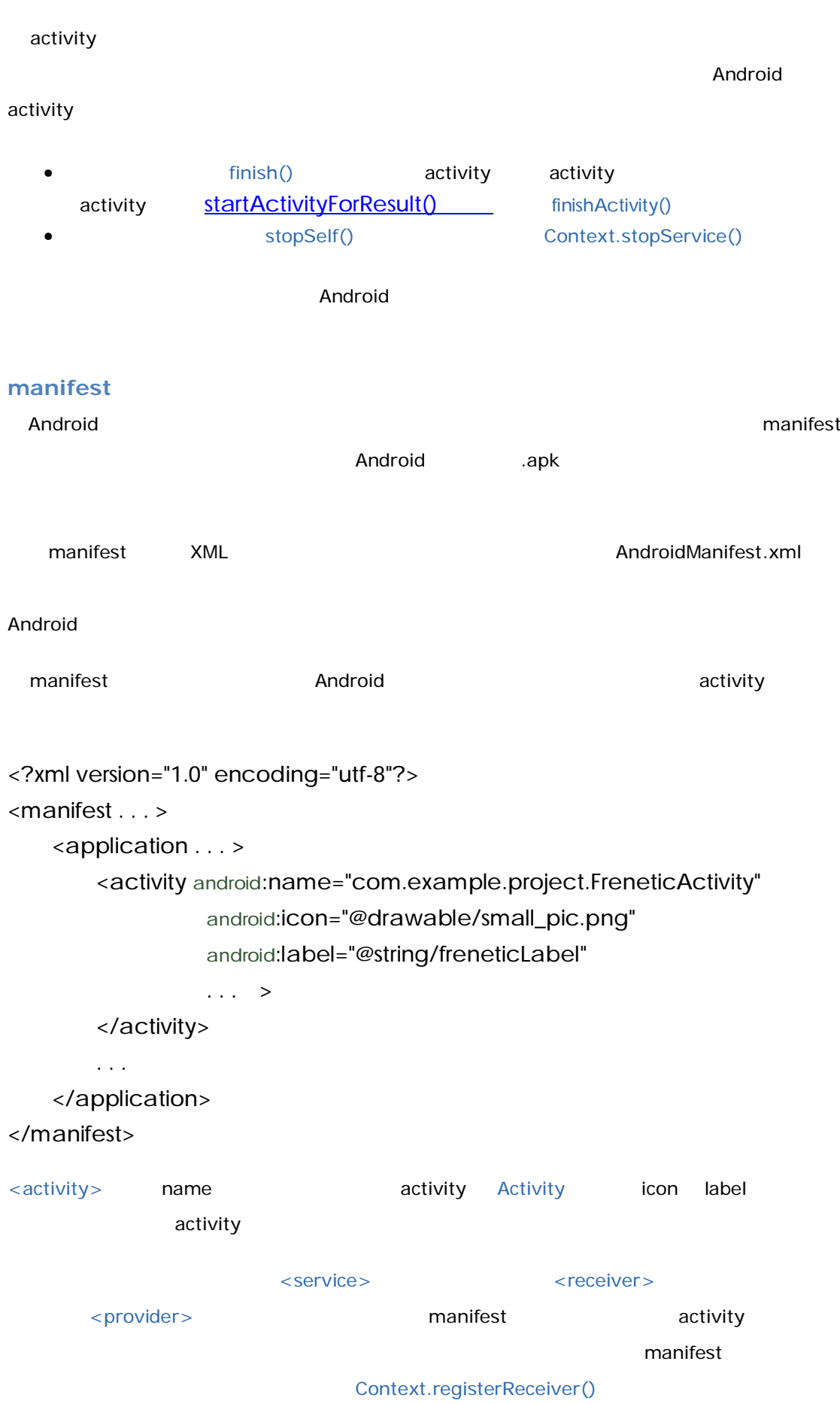

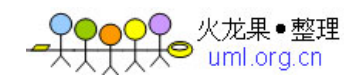

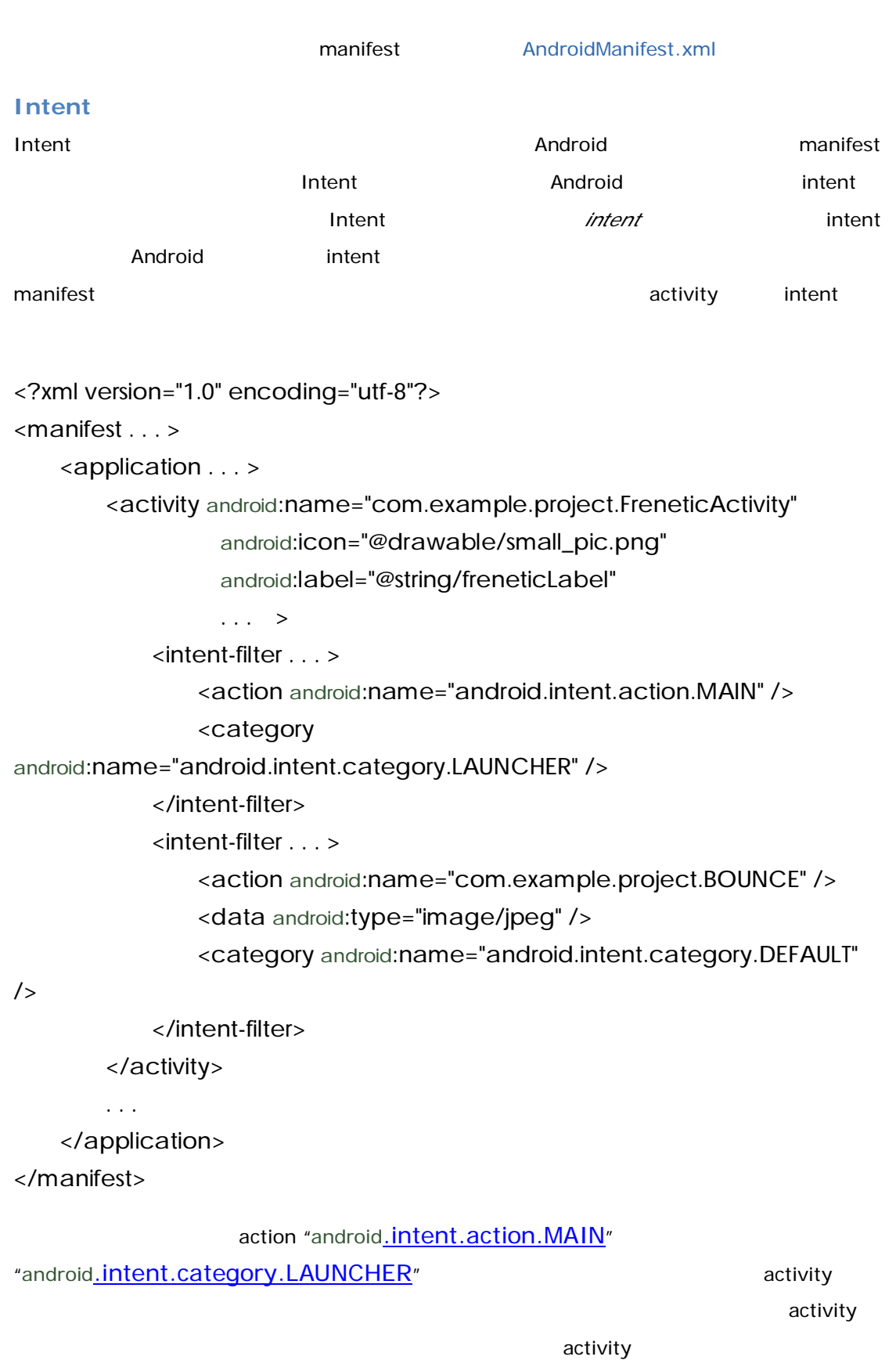

activity

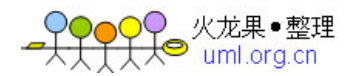

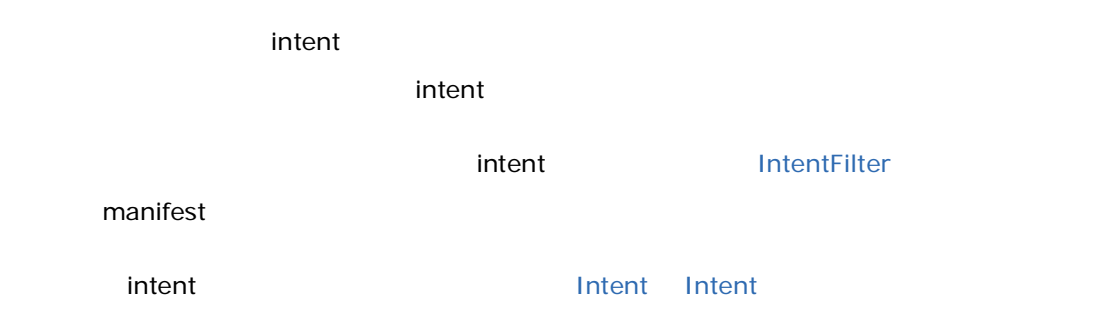

### Activity

 $\,$  activity  $\,$  $\,$  activity  $\,$  activity  $\,$  activity  $\,$ Intent and Intent startActivity()  $\,$  BACK  $\,$  activity  $\,$ , and activity  $\overline{\phantom{a}}$  activity  $\overline{\phantom{a}}$ 另外一个应用程序中定义,并运行在那个应用程序的进程之中的。Android 将这两个 activity 放在同一  $\mu$  and the  $\mu$ 栈中的一组相关的 activity。堆栈中的根 activity 就是启动了这整个任务的那个──一般情况下,它就是  $\frac{1}{2}$  activity  $\frac{1}{2}$  activity  $\frac{1}{2}$ activity activity activity 前一个 activity 仍保持在堆栈之中。当用户按下 BACK 键的时候,当前 activity 出栈,而前一个恢复为当 activity  $\Lambda$ ctivity  $\Lambda$ activity only manifest activity on the manifest  $\alpha$  $\alpha$  activity  $\alpha$ " affinity" affinity example activity activity 任务中的所有 activity 是作为一个整体进行移动的。整个的任务(即 activity 堆栈)可以移到前台,或退  $\,$  activity $\,$  $HOME$ 

 $\alpha$  activity  $\alpha$  $\alpha$  activity, the complex of activity, the complex of activity,  $\alpha$ 次的到了前台。 用户按下 *BACK* 的时候,屏幕不会显示出用户刚才离开的 *activity* 上一个任务的根 *activity* 。取而代之,当前任务的堆栈中最上面的 *activity* 被弹出,而同一任务中的上一个 *activity*

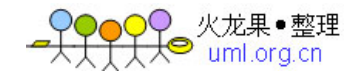

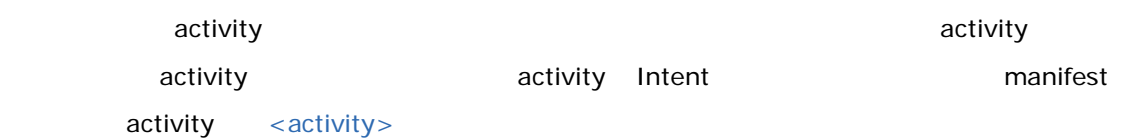

**Intent** 

FLAG\_ACTIVITY\_NEW\_TASK FLAG\_ACTIVITY\_CLEAR\_TOP FLAG\_ACTIVITY\_RESET\_TASK\_IF\_NEEDED FLAG\_ACTIVITY\_SINGLE\_TOP

<activity>

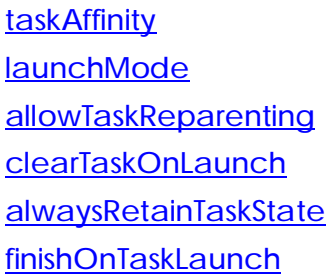

#### Affinity

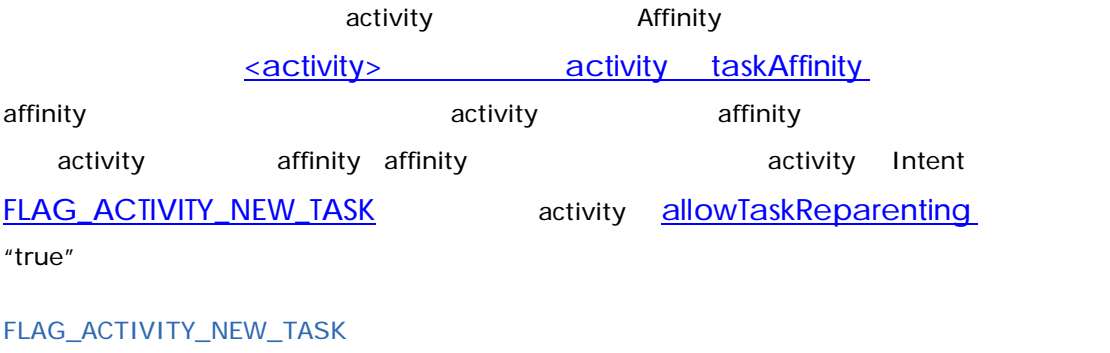

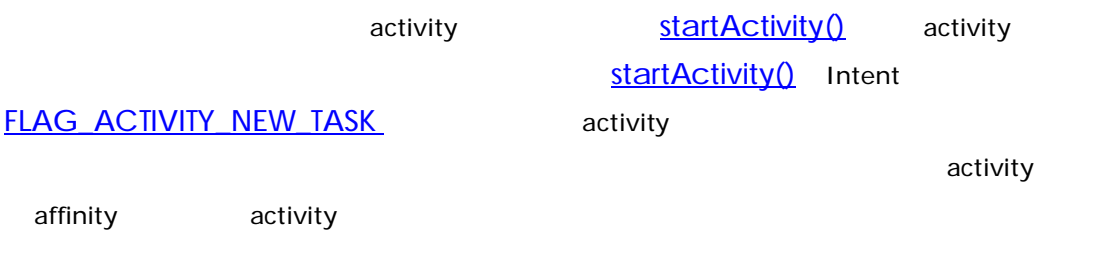

allowTaskReparenting

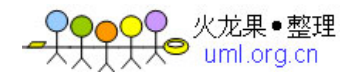

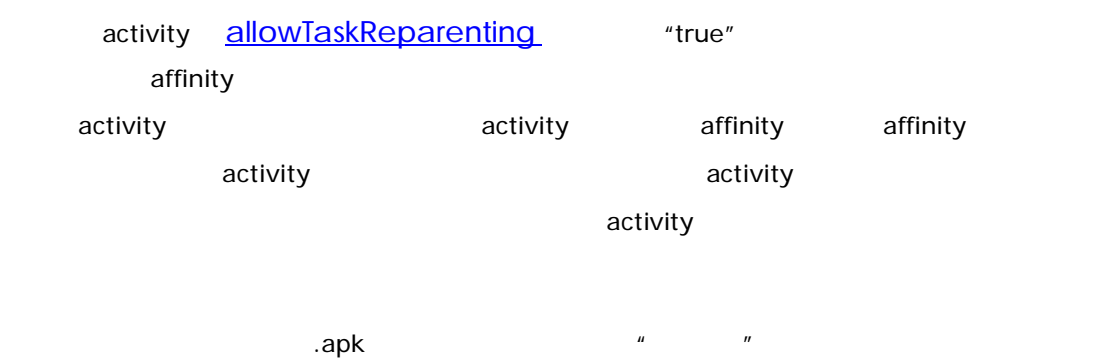

activity affinity

<activity>
launchMode

"standard" "singleTop"

"singleTask"

"singleInstance"

intent activity "standard" "singleTop" intent startActivity() Intent FLAG\_ACTIVITY\_NEW\_TASK https://www.flash.com/2012/00/2012

"singleTask" "singleInstance" activity

• **activity Example 10** activity **Example 10** activity **EXANDARY EXAMPLE 10** activity activity "singleTask" "singleInstance" activity activity  $\blacksquare$ 

• The activity activity and activity activity activity activity activity activity activity intent FLAG\_ACTIVITY\_NEW\_TASK the single instance" the singleTask" activity "singleTask" activity activity activity activity activity **activity** activity **activity** activity activity activity activity activity activity activity activity activity activity activity activity activity activity activity activity activity ac "singleTop" activity

• **a intent** the standard" standard" intent intent "singleTop"

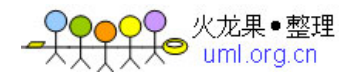

activity activity activity activity activity activity activity  $\sim$ 是在推入堆栈顶部,并将其推入堆栈顶部。而是创建工作的工作,并将其推入堆栈。

activityA activity B C D D A-B-C-D D activity intent D "standard" A-B-C-D-D D 的载入模式为"singleTop" 则现有的实例会对新 intent 进行处理(因为它位于堆栈顶部)  $A-B-C-D$ 

intent B activity B "standard" "singleTop" , B B B A-B-C-D-B

"singleTask" "singleInstance" activity intent "singleInstance" activity  $\,$  activity intent intent  $\,$ "singleTask" activity activity activity activity intent and *intent* and the intent weight and the context weight weight and the context of the context of the context of the context of the context of the context of the context of the context of the context of the context of the con

activity activity intent onNewIntent() intent activity activity intent activity activity intent  $getIntent()$ <sub>activity</sub> the mode intent the BACK BACK BACK activity the series of the mode intent to the BACK and the series o 面的状态(回到前一个 activity)。但当使用现存的 activity 来处理新 intent 的时候,用户是不能靠按下 BACK intent

<activity>

 $\,$  activity  $\,$  activity  $\,$  activity  $\,$  $\alpha$  activity  $\alpha$  activity  $\alpha$ 

activity alwaysRetainTaskState

如果一个任务的根activity中此属性设置为"true" 则上述默认行为不会发生。任务将在很长的一段时间 activity

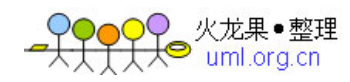

#### clearTaskOnLaunch

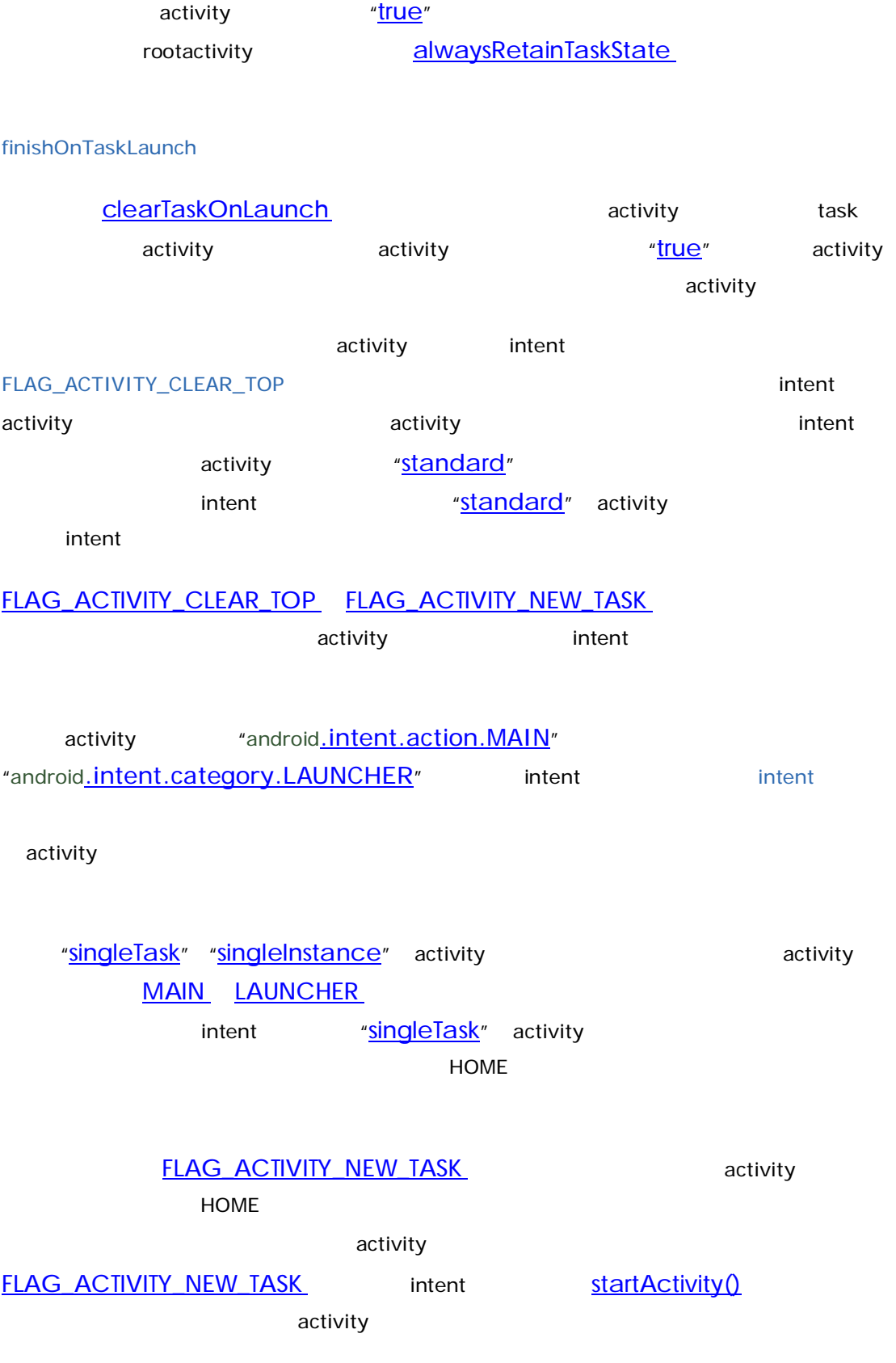

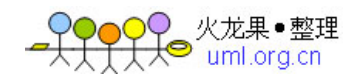

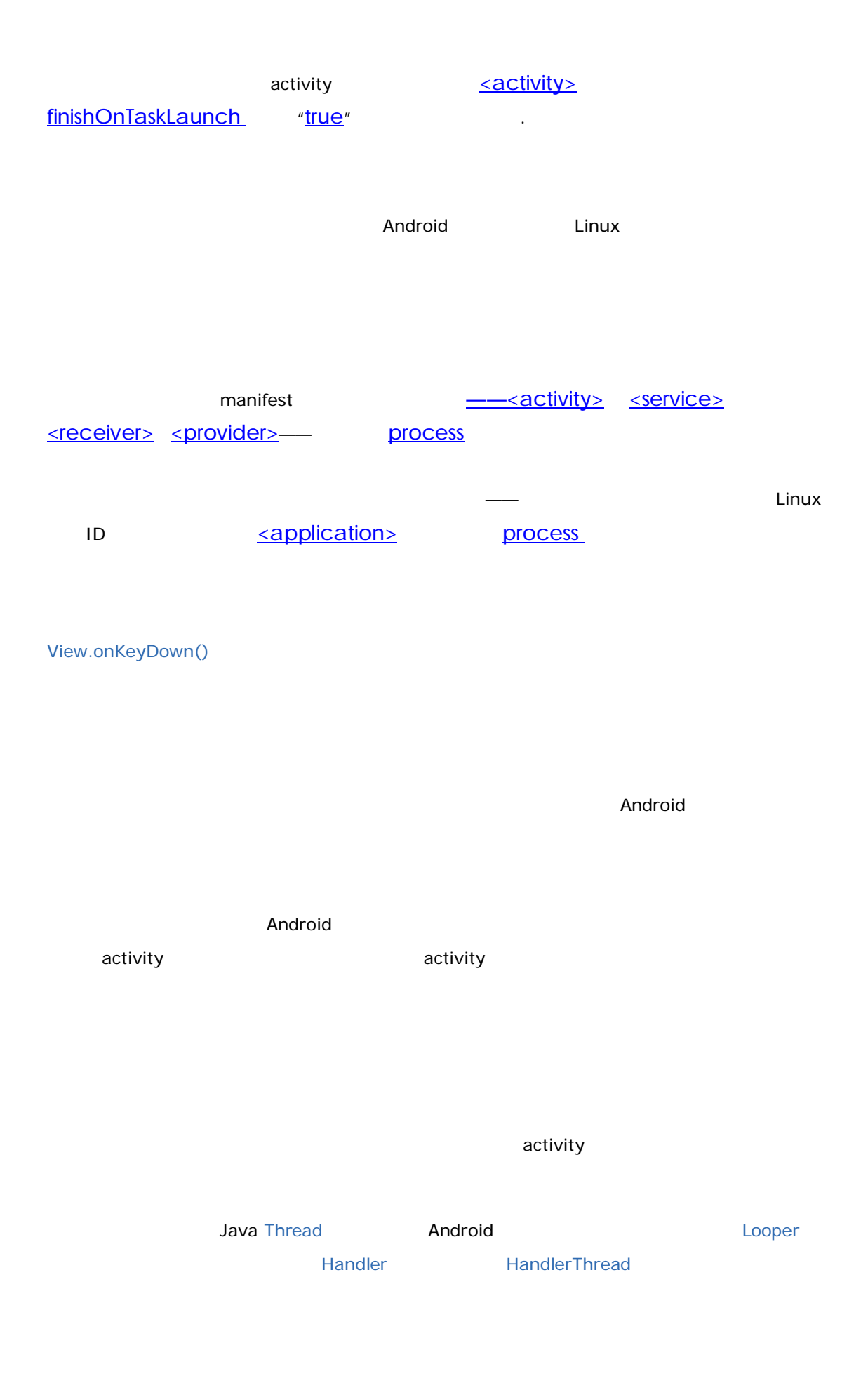

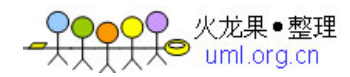

## $\blacksquare$ Android  $\blacksquare$  $\blacksquare$ Android  $\blacksquare$ RPC  $RPC$  $IDL$  iDL( $RPC$  $a$ idl  $a$  Java  $a$  $\nabla$ **IBinder** extending the stub, and the stub, and the stub, stub, stub, stub, stub, stub, stub, stub, stub, stub, Binder the IPC and the RPC services are the RPC services and  $\overline{R}$  $\mathsf{Stub}$ 信<mark>aidl</mark> aidl この形にはあります。 これには RPC および Stub および Stub かんちょう こうしん おおし aidl • **and a matter on ServiceConnected()** onServiceDisconnected() bindService() • The condition on  $\mathsf{Bind}(\mathsf{I})$  intent intent intent intent 递给 bindService() 。如果接受了连接,它会返回一个 Stub 的子类的实例。

• **Android onServiceConnected()** + 递给它一个 IBinder 对象,它是由服务所管理的 Stub 的子类的代理。通过这个代理,客户端可

 $RPC$ 

**IBinder TRIMER IBinder TRIMER IBinder TRIMER TRIMER** IBINDER TRIMER TRIMER TRIMER TRIMER TRIMER TRIMER TRIMER TR

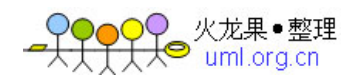

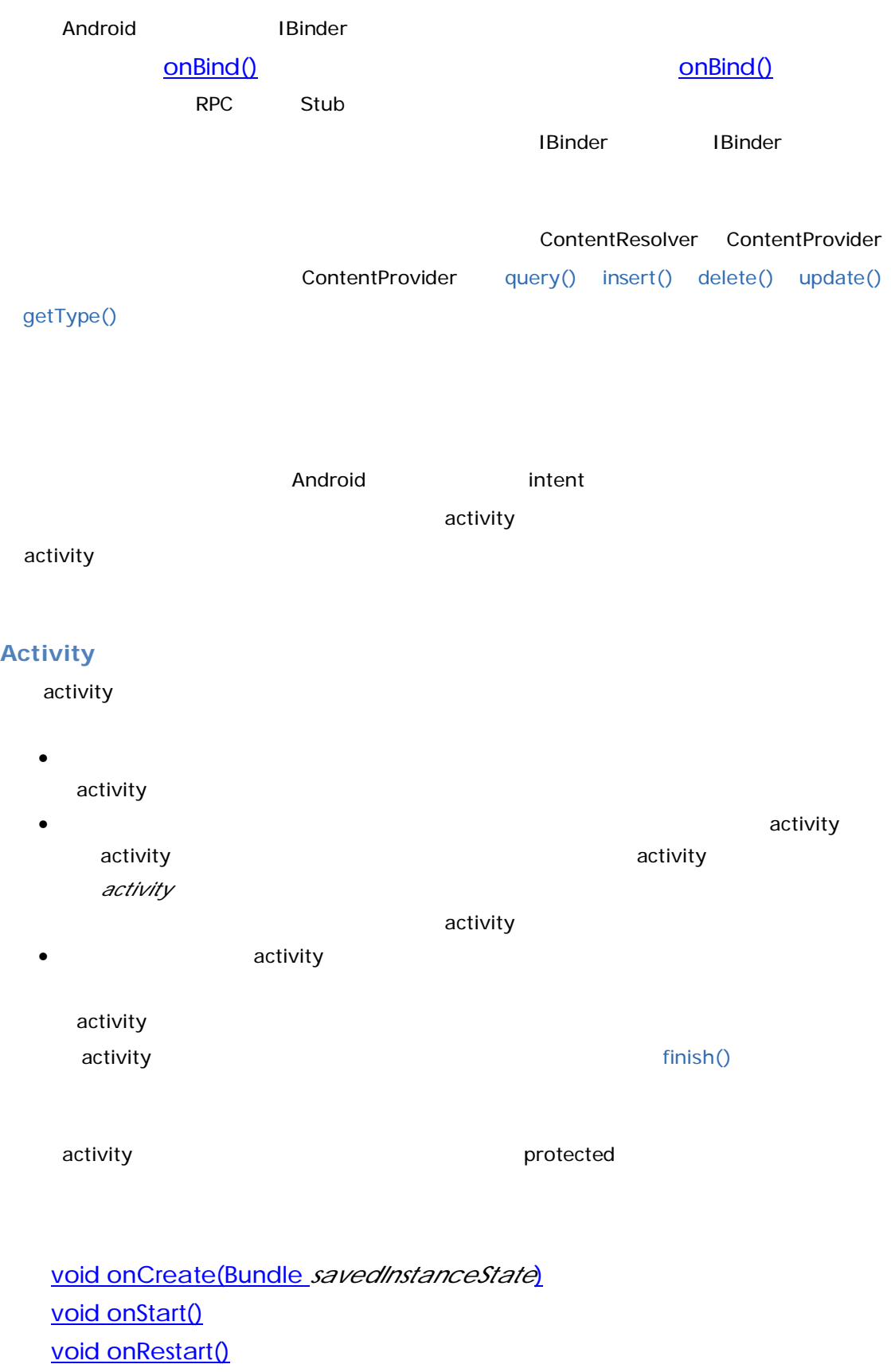

- void onResume()
- void onPause()

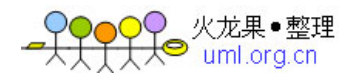

## void onStop()

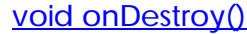

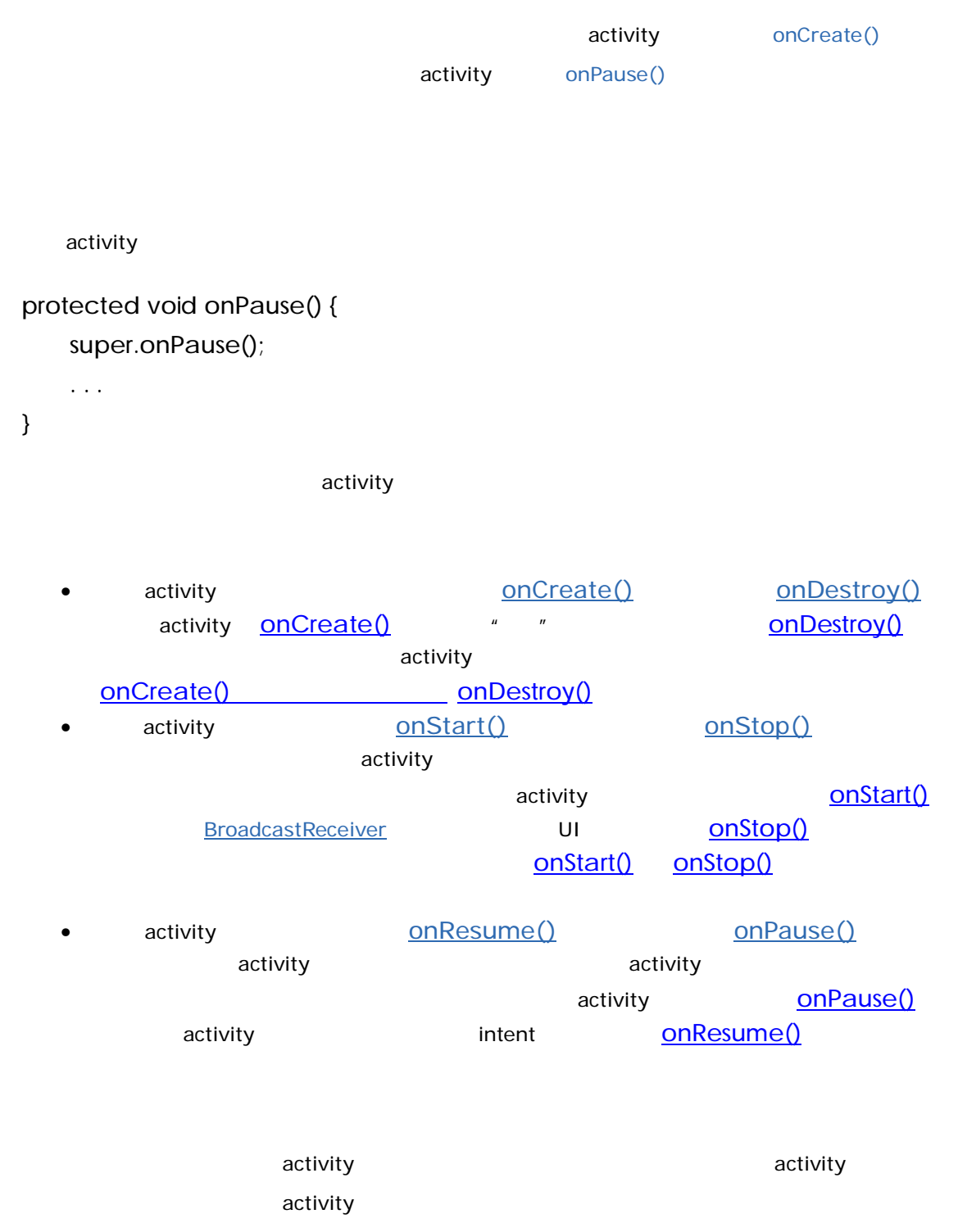

activity

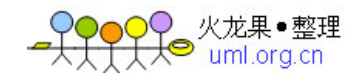

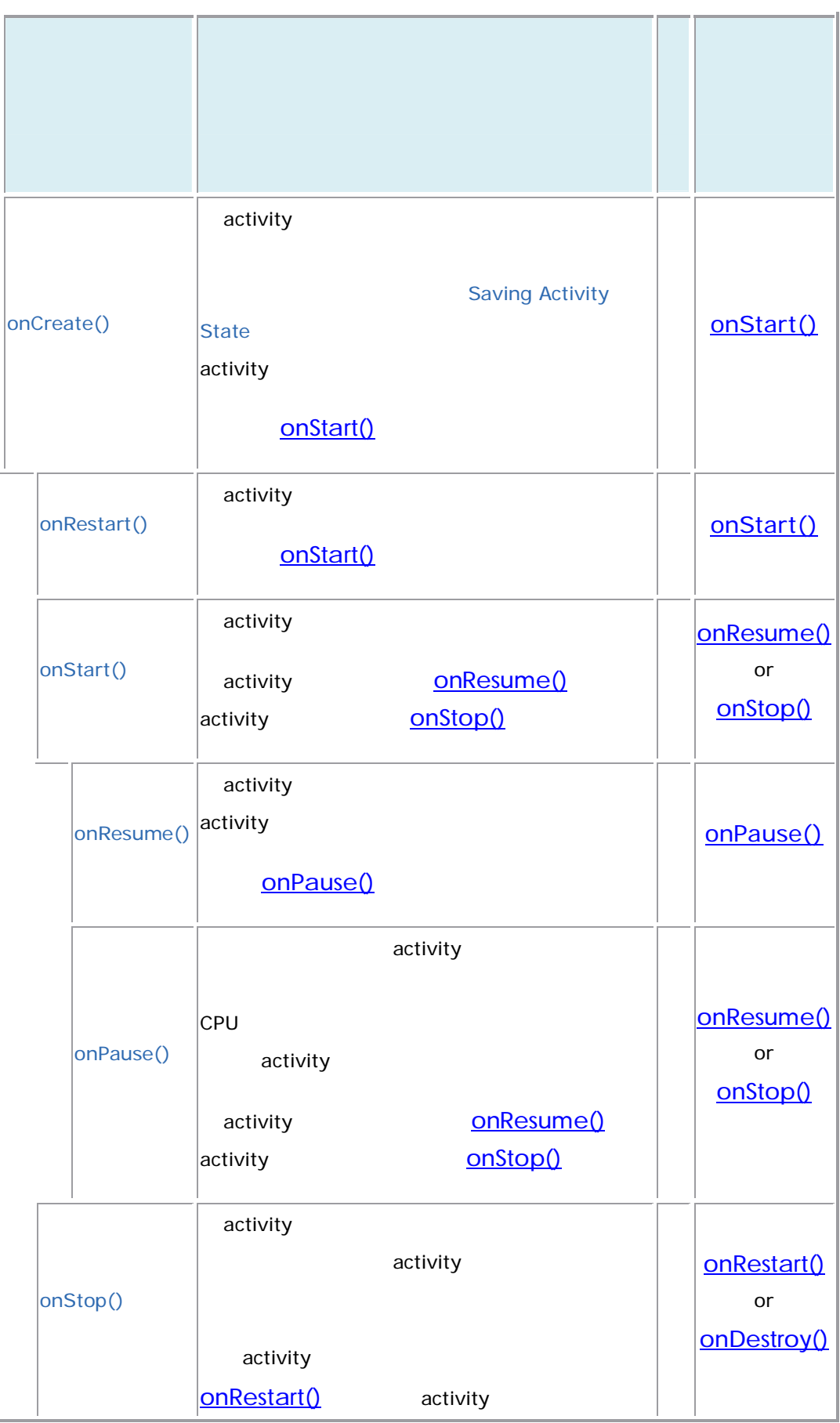

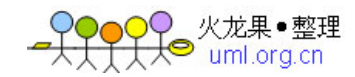

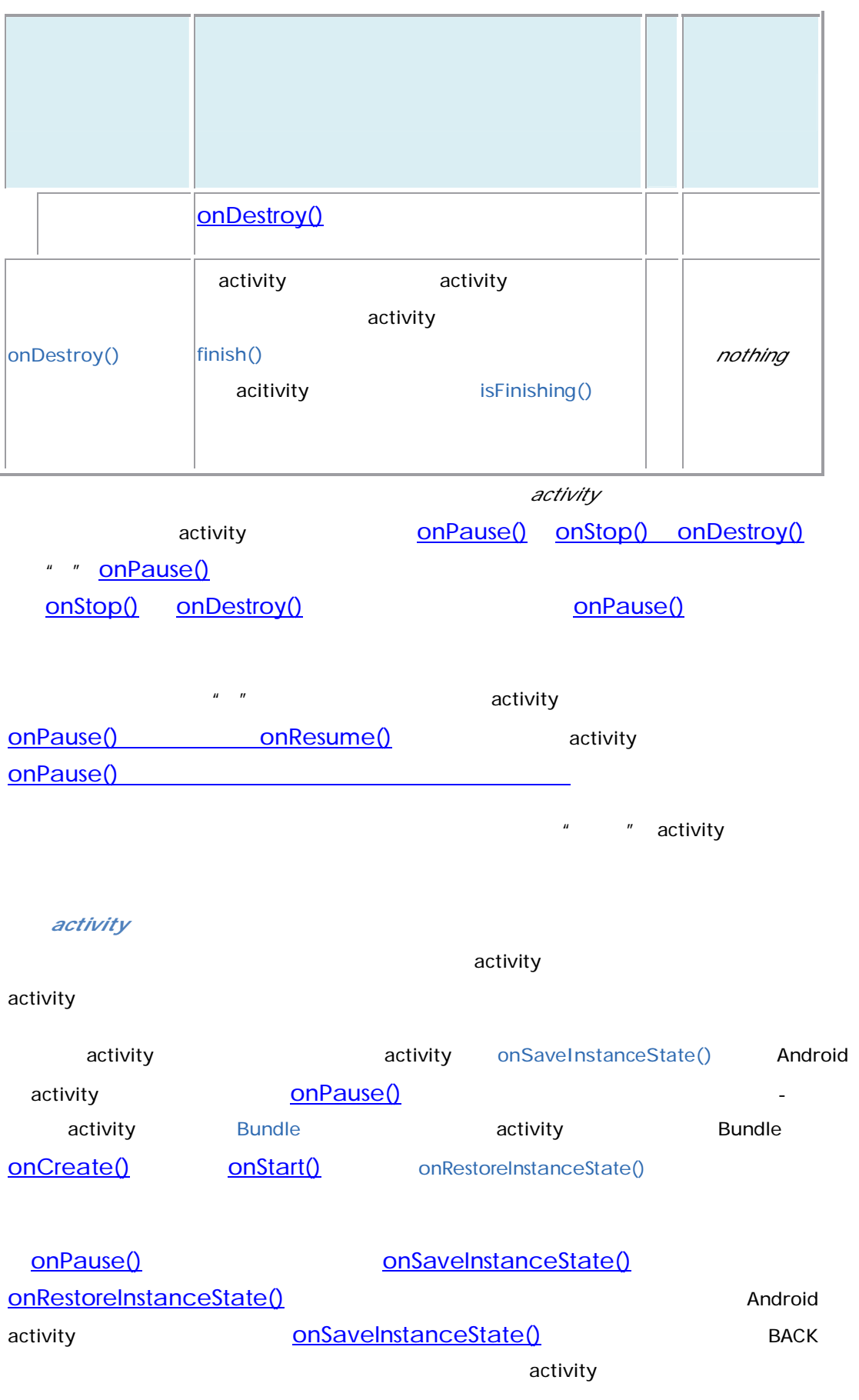

<mark>♀♀♀♀</mark>♀ 火龙果•整理

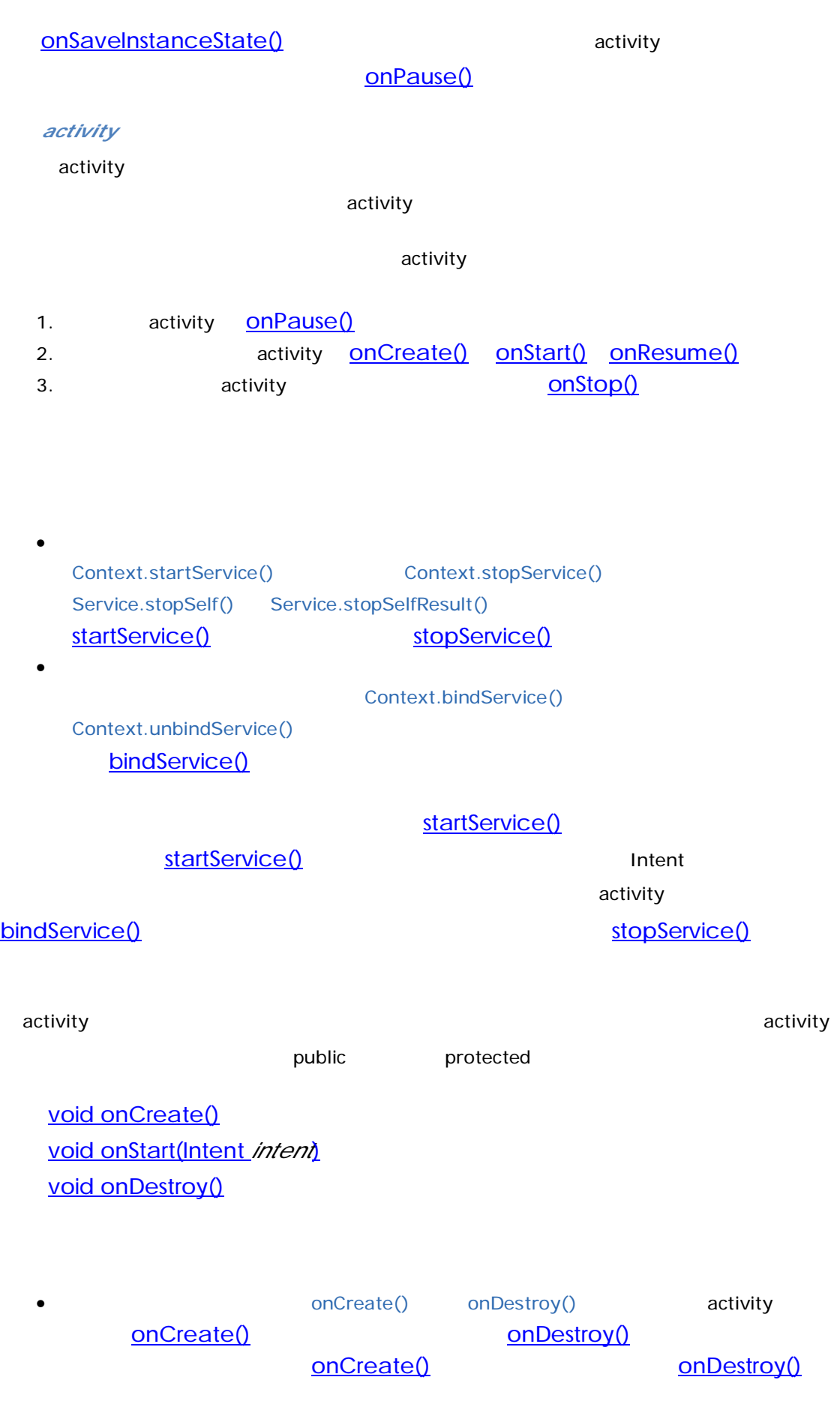

<mark>●♀♀♀♀</mark>火龙果●整理

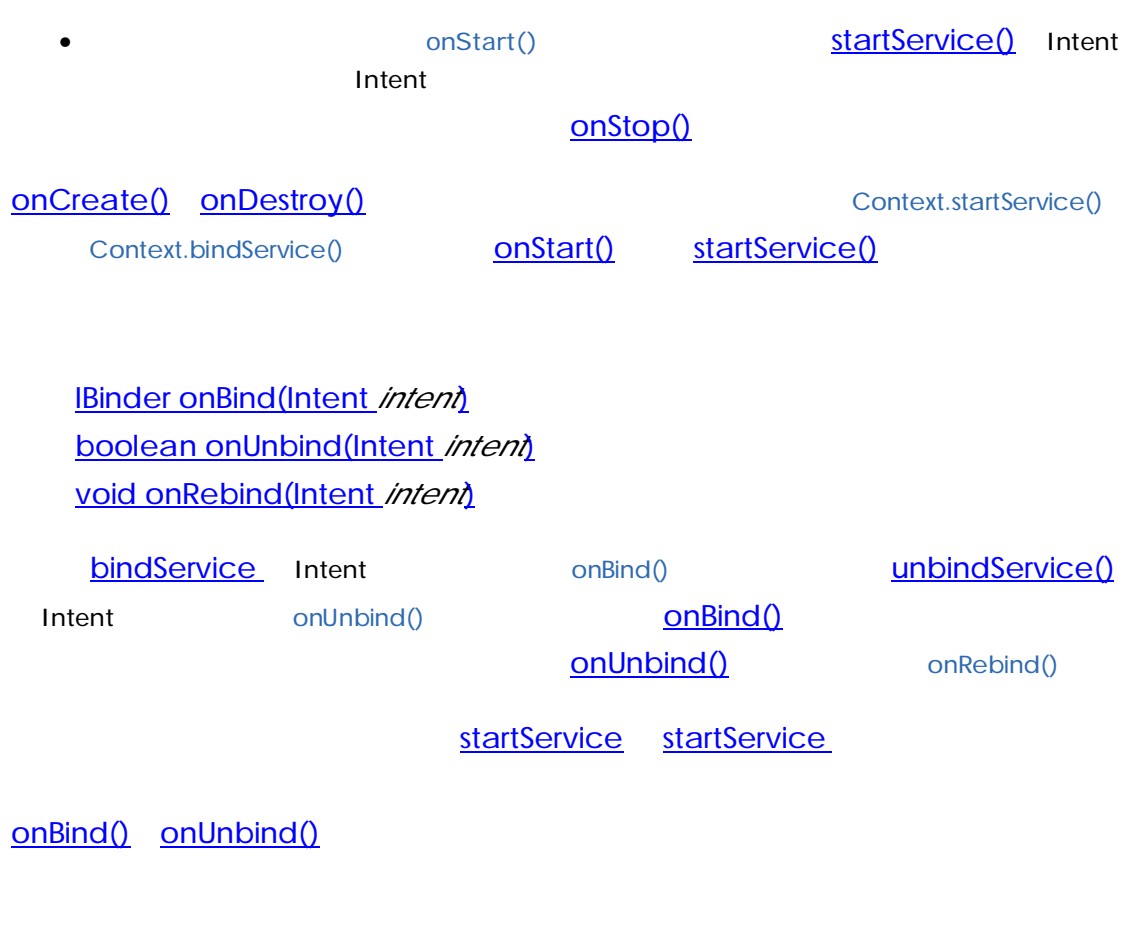

void onReceive(Context *curContext*, Intent *broadcastMsg*)

Android onReceive() Intent

onReceive()

onReceive()

onReceive()

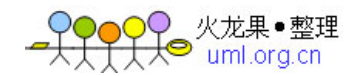

#### $\Delta$ ndroid  $\Delta$

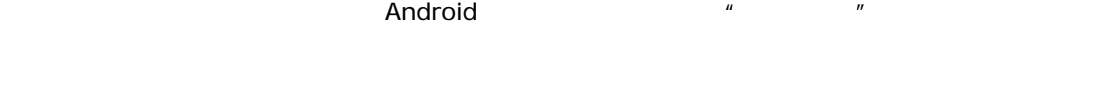

1.  $\blacksquare$ o activity Activity onResume() o activity o concreate() onStart() onDestroy() Service o conReceive() broadcastReceiver onReceiver 3

## 2.  $\overline{a}$ o contractivity contractivity onPause() activity activity

o activity

#### 3. which is startService()

 $\mathsf{mp3}$  and the control mp3  $\mathsf{mp3}$ 4. activity Activity onStop()

 $R$  LRU( $\Box$ activity activity activity

5.  $\overline{z}$ Android 会依据进程中当前活跃组件的重要程度来尽可能高的估量一个进程的级别。比如说,如果一个进

 $\tt\t\t\text{activity}$  . The control of the state  $\tt\t\t\t\text{activity}$  $A$  a  $B$   $A$   $A$ 服务为进程 B 中的组件所绑定,则 A 进程最低也会被视为与进程 B 拥有同样的重要性。

 $\,$  activity  $\,$  activity  $\,$  activity  $\,$  $\epsilon$  activity activity activity  $\epsilon$ 

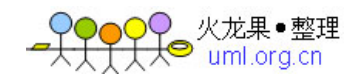

activity "We want to the set of the set of the set of the set of the set of the set of the set of the set of the set of the set of the set of the set of the set of the set of the set of the set of the set of the set of the

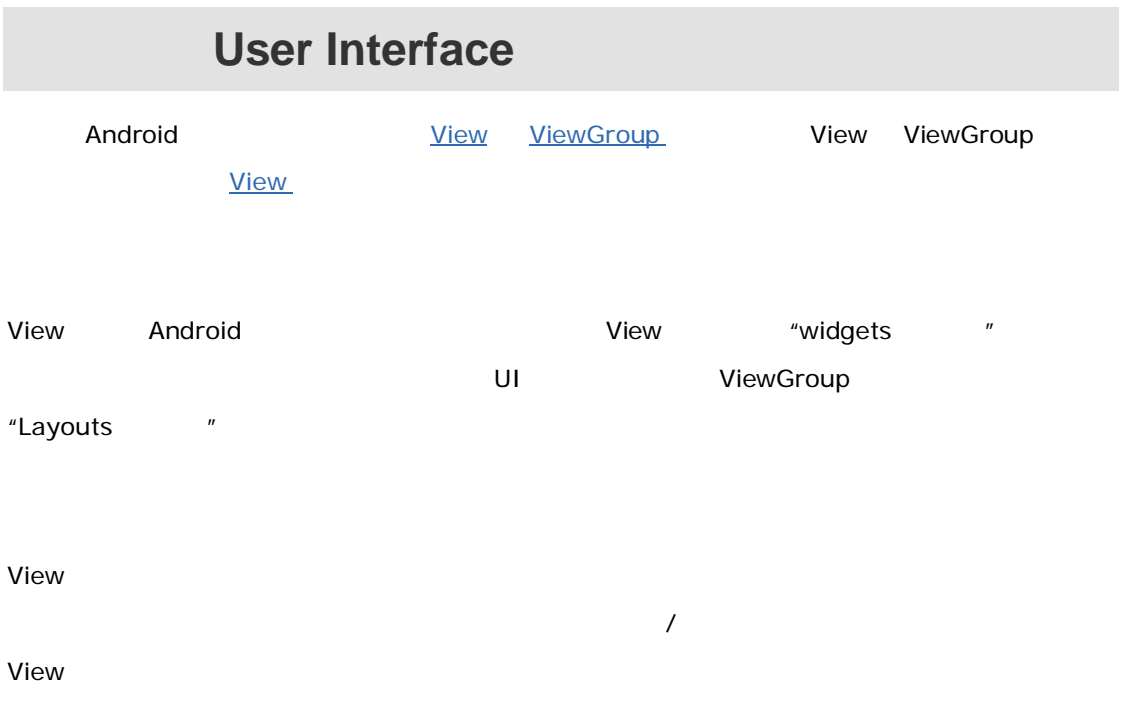

## **View Hierarchy**

Android **Android Android Proximate View ViewGroup** *E* Activity UI  $R$ ndroid $\tilde{R}$ Views ViewGroup ViewGroup View View View View View

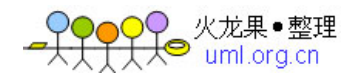

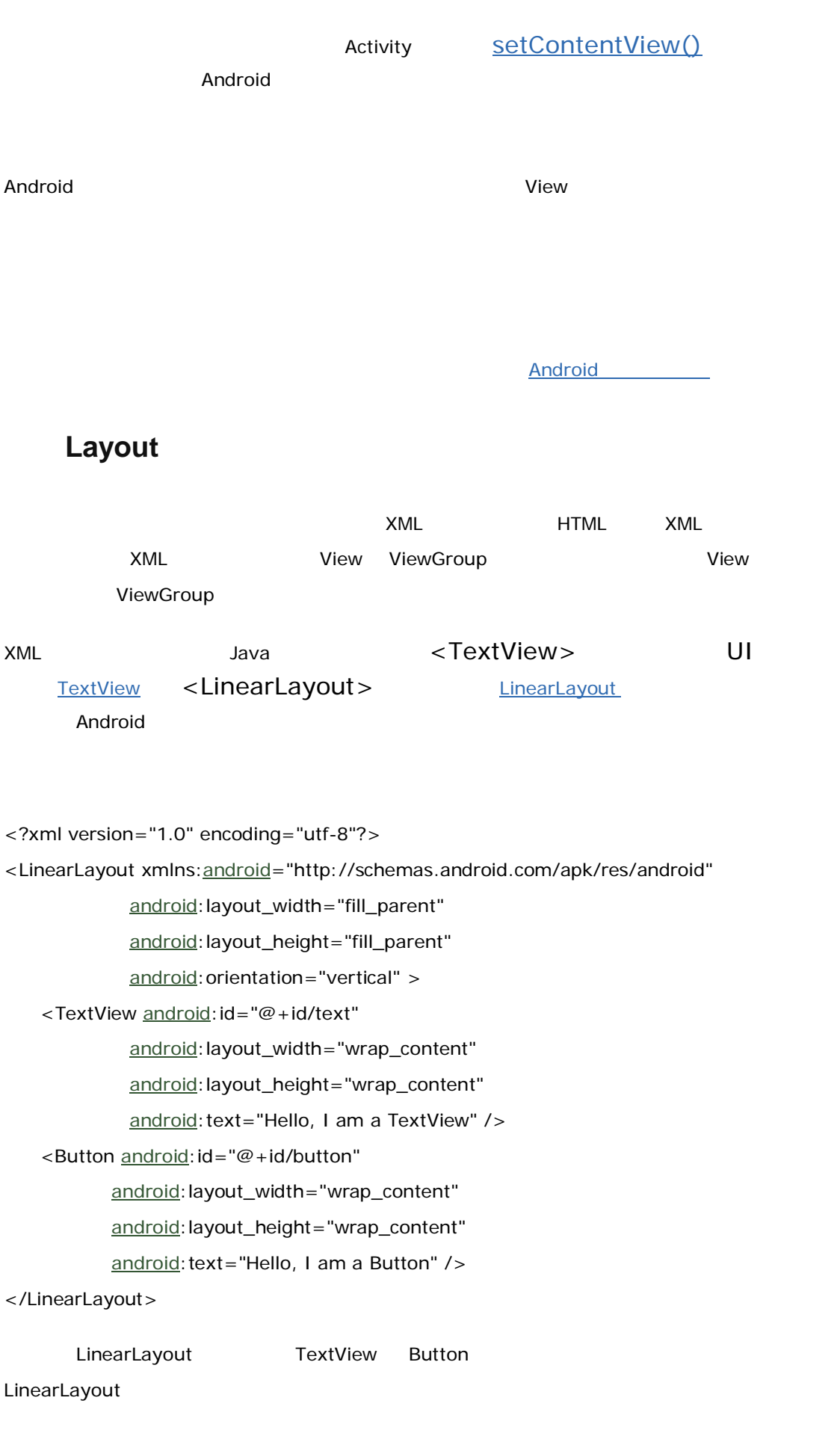

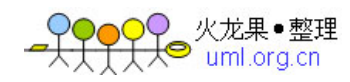

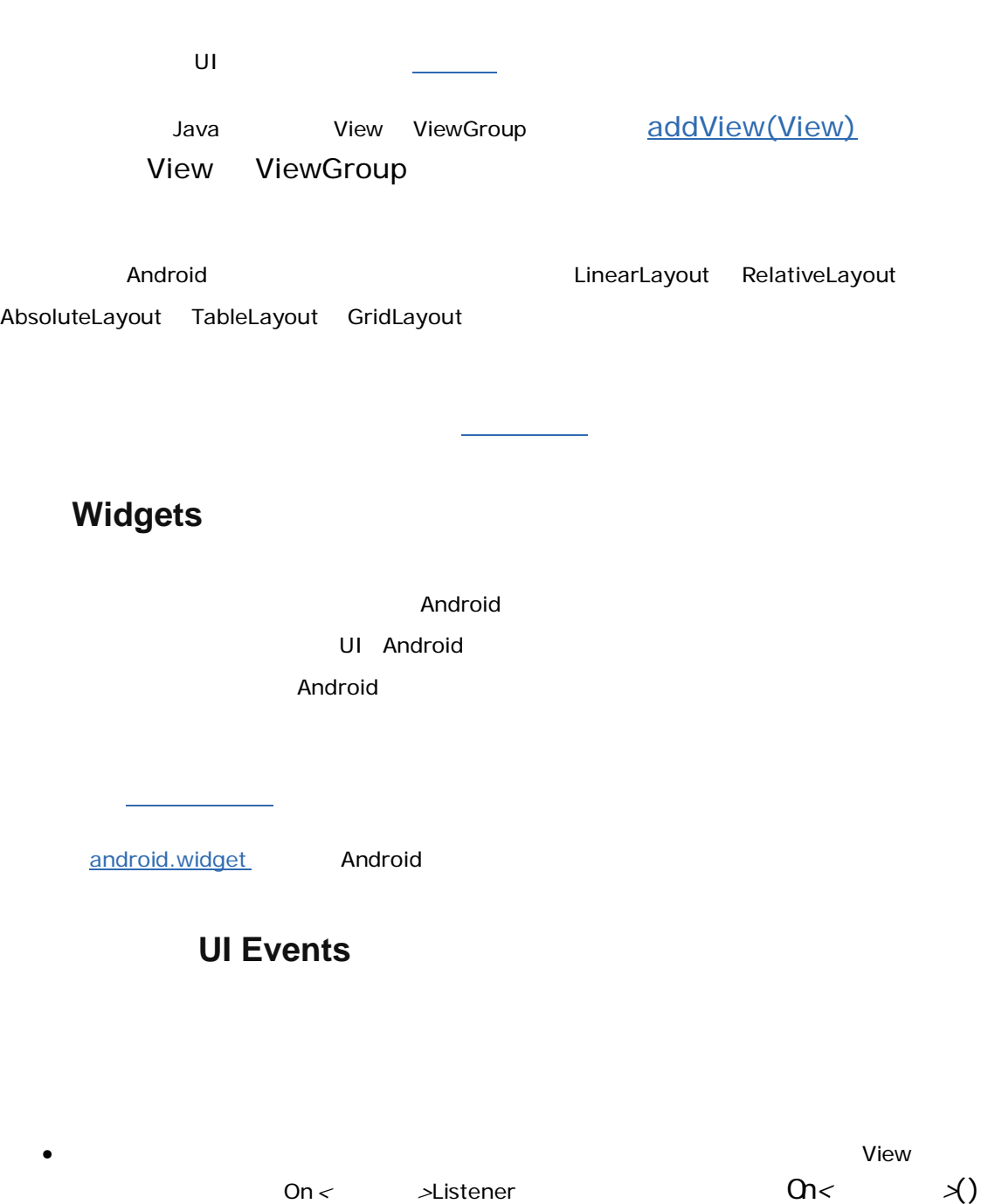

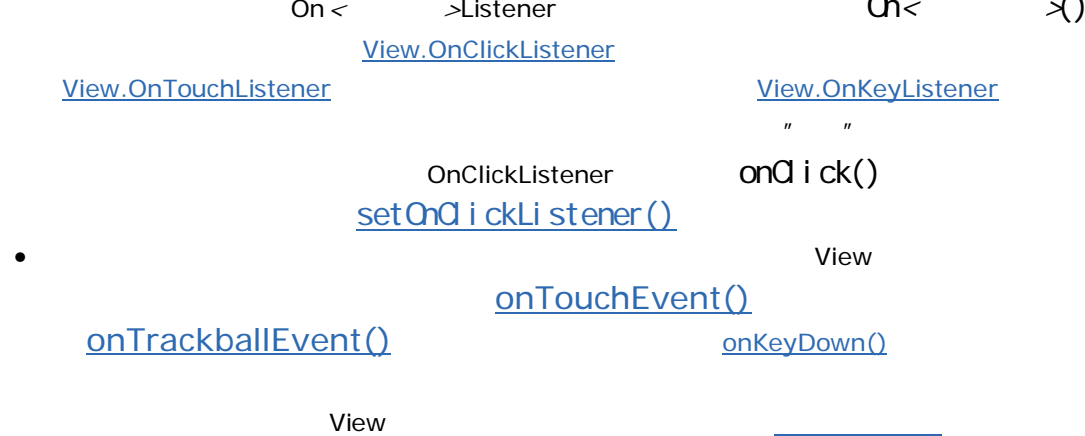

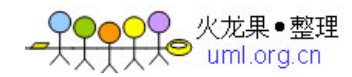

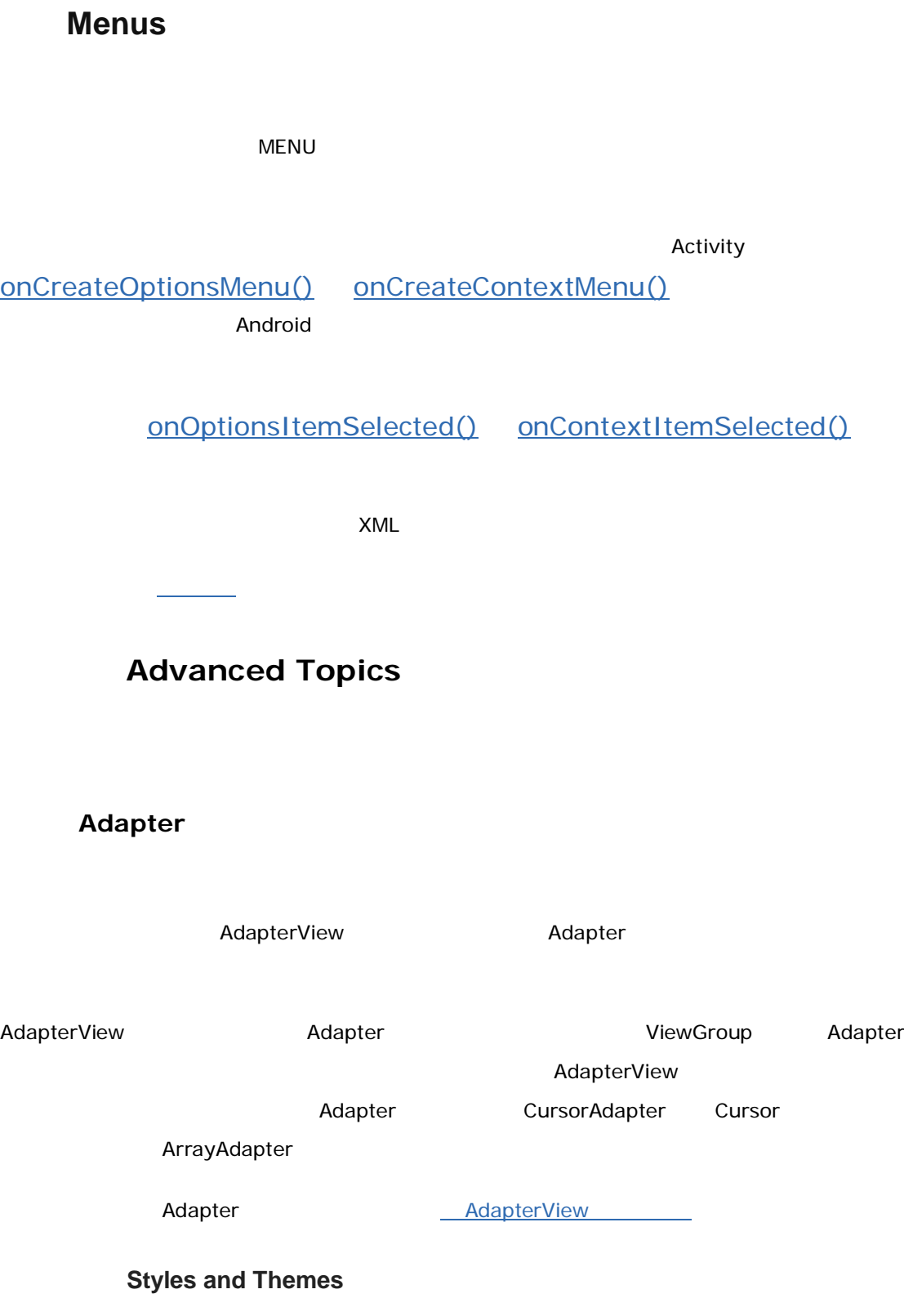

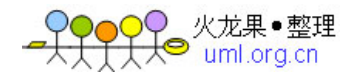

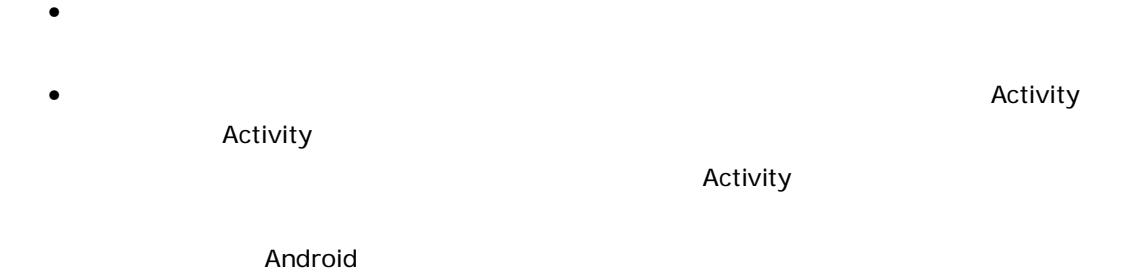

**Resources and Assets** 

想了解更多关于使用风格和主题的内容,请参阅使用风格和主题 档。

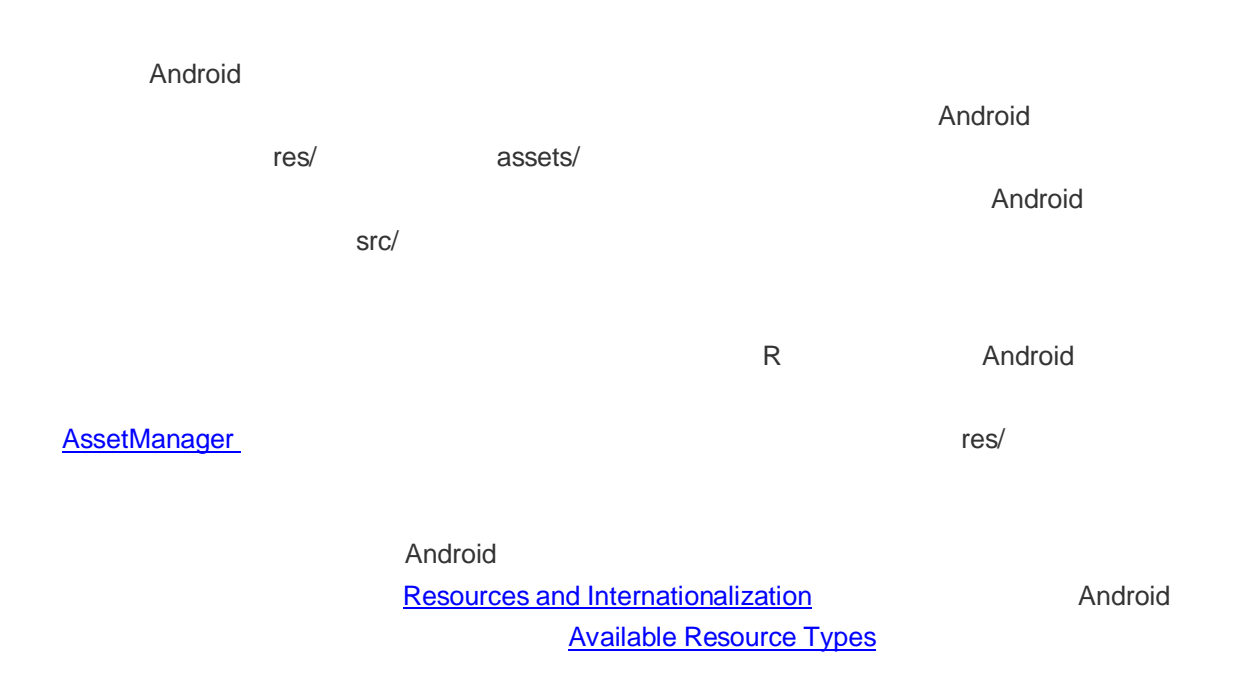

**Resources and Internationalization** 

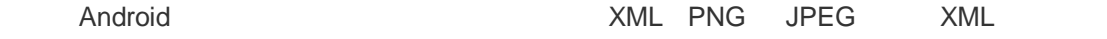

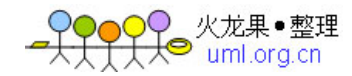

 $XML$ 

 $\rho$  and  $\rho$  and  $\rho$ 

Available Resources

extend and a control of the Android text and  $\mathcal{A}$  and  $\mathcal{B}$  are  $\mathcal{B}$  and  $\mathcal{B}$  are  $\mathcal{B}$  and  $\mathcal{B}$  are  $\mathcal{B}$  and  $\mathcal{B}$  are  $\mathcal{B}$  and  $\mathcal{B}$  are  $\mathcal{B}$  and  $\mathcal{B}$  are  $\mathcal{B}$  and  $\mathcal{B}$ 

#### **Introduction**

Available Resources

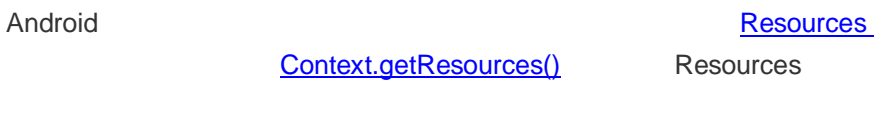

 $\blacksquare$ build $\blacksquare$ 

**Creating Resources** 

Android 支持字符串、位图以及其他很多种类型的资源。每一种资源的语法、格式以及存放的位  $XML$ raw care raw contract in the Raw Raw Raw  $\alpha$  $XML$ ,  $XML$  $a$ apt  $a$ XML mes/ res/  $r = \frac{1}{2}$  res/ 译器 aapt),它依照资源所在的子目录及其格式对其进行编译。这里有一个每种资源的文件类

编译过程的一部分,每个资源的标记都会被生成,在你的源代码中可以使用这些标记-这允许编

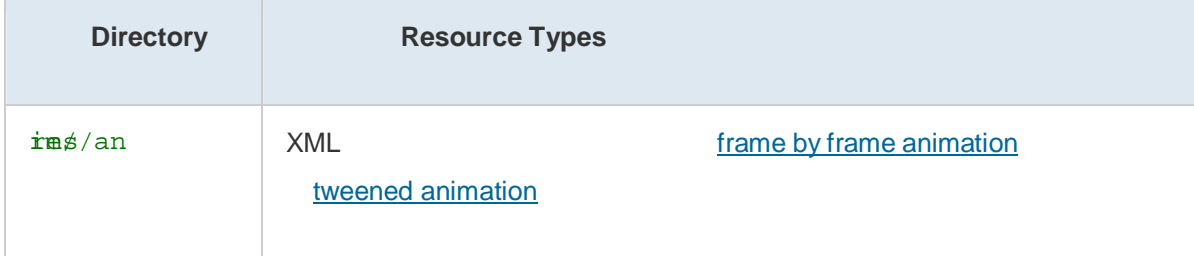

 $\blacksquare$ 

 $\mathsf{build}$ , which is a transposition of  $\mathsf{build}$ 

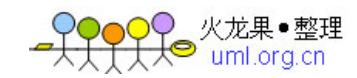

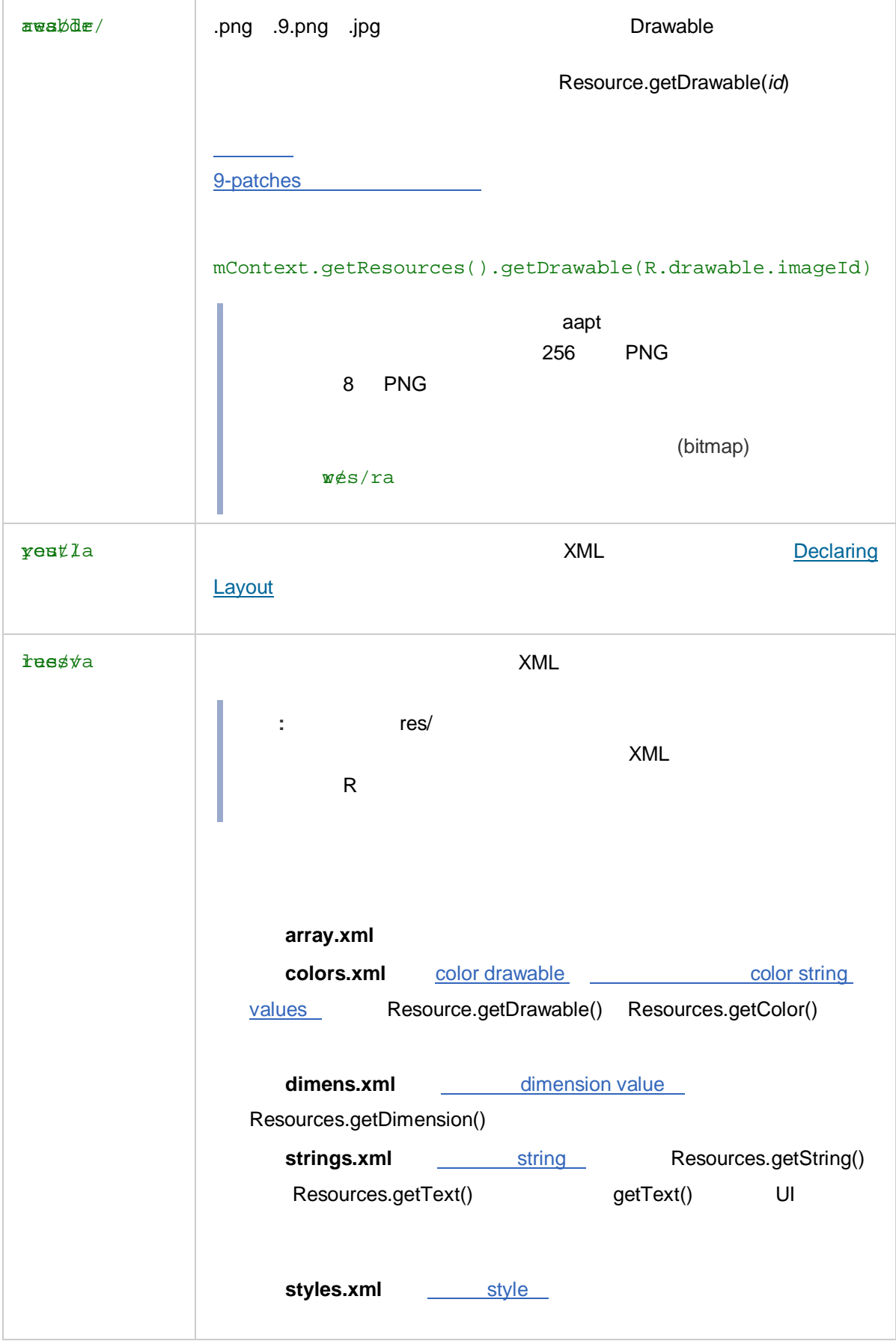

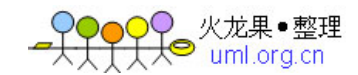

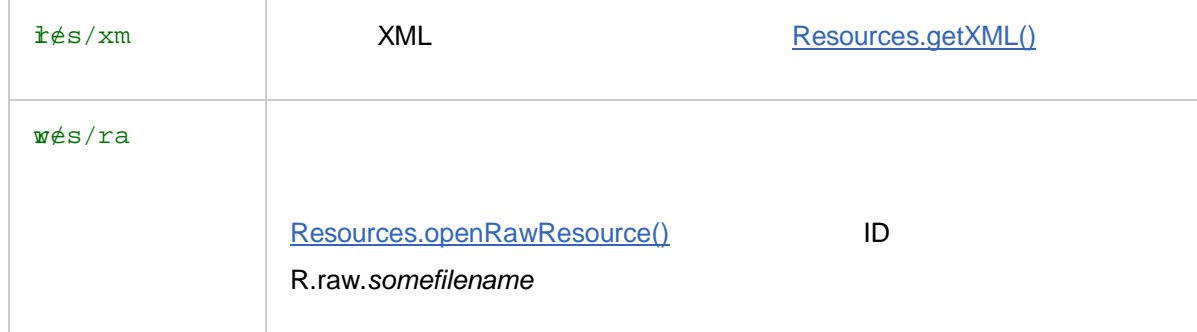

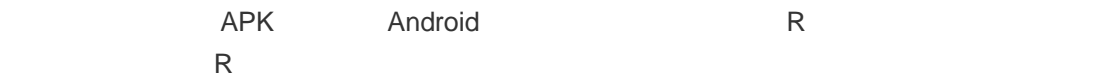

#### **Global Resource Notes**

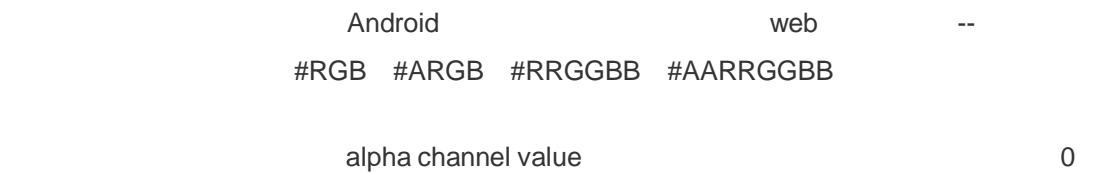

### **Using Resources**

../../Docs/android\_dev\_guide/android\_dev\_guide/developer.androi d.com/guide/topics/resources/resources-i18n.html - ReferencesToResources -

<sup>l</sup> 支持针对交替配置的交替资源 - 你可以根据主机硬件的语言或显示配置指定加载不同

extended research research research research research research research research research research research research research research research research research research research research research research research resea

<sup>l</sup> 从其他资源中引用资

 $A$ ndroid  $\overline{A}$ 

<sup>l</sup> 代码中使用资源 - 如何在你的代码中调用资源进行实例化。

注意**:** R 类是一个自动产生的文件,并没有设计为可以手动编辑。当资源更新时,它会根据

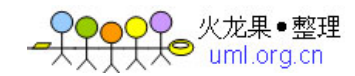

```
packaggoogle.android.samples;
pfibh\ddot{a}\ddot{c} class R {
      pabdic final class string {
      pab\ic final int greeting = 0x0204000e;
      pabdtic final int start_button_text = 0x02040001;
      pab\ic final int submit_button_text = 0 \times 02040008;
      pabatic final main_screen_title = 0x0204000a;
      }; 
      public final class layout {
      pab\ic final int start_screen = 0x02070000;
      pabatic final int new_user_pane = 0x02070001;
      pabatic final int select_user_list = 0x02070002;
      }; 
      pabdicc final class drawable {
      pabatic final int company_logo = 0x02020005;
      pab\ic final int smiling_cat = 0x02020006;
      pab\ic final int yellow_fade_background = 0 \times 02020007;
      public final int stretch button 1 = 0x02020008;
      }; 
};
```
#### **Using Resources in Code**

 $ID$ 

Brresbype.resource\_name

dndroisource\_type.resource\_name

 $n$ ame  $n$ 

**resource** R R of  $R$  resource name  $XML$ 

 $R$  R  $R$ 

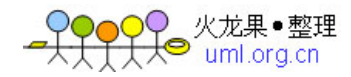

resource reference

R.wese\_type .wesce\_name **Android** 

 $\alpha$  android  $\alpha$  android  $\alpha$ 

dn Rrdrawable.button background

Load a ba nd from the current screen from a drawable resource. ehWindow().setBackgroundDrawableResource(R.drawable.my\_ba ndigimage); /WRONG Sending a string resource reference into a / method that expects a string. ehWindow().setTitle(R.string.main\_title); / RIGHT Need to get the title from the Resources wrapper. ehWindow().setTitle(Resources.getText(R.string.main\_title )); /Load a custom layout for the current screen.  $setView(R.layout.mainloop;$ /Set a slide in animation for a ViewFlipper object.  $mF1s$ ppInAnimation(AnimationUtils.loadAnimation(this, Rhypemspace\_in)); /Set the text on a TextView object. ew msgTextView = (TextView)findViewByID(R.id.msg); TextVi twiewssetText(R.string.hello\_message);

#### **References to Resources**

 $\langle$  UI  $\langle$   $\langle$  UI  $\rangle$   $\langle$   $\langle$  UI  $\rangle$   $\langle$   $\langle$  UI  $\rangle$   $\langle$   $\langle$   $\rangle$   $\langle$   $\langle$   $\rangle$   $\langle$   $\rangle$   $\langle$   $\langle$   $\rangle$   $\langle$   $\rangle$   $\langle$   $\rangle$   $\langle$   $\rangle$   $\langle$   $\rangle$   $\langle$   $\rangle$   $\langle$   $\rangle$   $\langle$   $\rangle$   $\langle$   $\rangle$   $\langle$   $\rangle$   $\langle$   $\rangle$   $\langle$ 

 $\overline{\phantom{a}}$  locale  $\overline{\phantom{a}}$ 

者注> 和图像(它们存在于另外的文件中),虽然引用可以是任何资源类型,包括颜色和整数。

color resources

<?xml version="1.0" encoding="utf-8"?>

exditd="text"

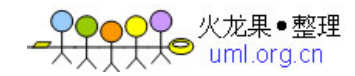

```
andnsid="http://schemas.android.com/apk/res/android"
```

```
dndayout_width="fill_parent"
dndayout_height="fill_parent"
dndemiColor="@color/opaque_red"
dndexi="Hello, World!" />
```
注意,这里使用"@"前缀引入对一个资源的引用—— @[package:]type/name 形式中后面的文

```
<\sqrt{x} and version="1.0" encoding="utf-8"?>
```

```
exditd="text"
andnsid="http://schemas.android.com/apk/res/android"
```
dndayout\_width="fill\_parent"

dndayout\_height="fill\_parent"

dndextColor="@android:color/opaque\_red"

dndexi="Hello, World!" />

```
<?xml version="1.0" encoding="utf-8"?> 
exditd="text"
andnsid="http://schemas.android.com/apk/res/android"
      dndayout_width="fill_parent"
      dndayout_height="fill_parent"
      dndextColor="@android:color/opaque_red"
      dndent="@string/hello_world" />
```
 $\sim$  drawable drawable drawable  $\sim$ 

```
<?xml version="1.0" encoding="utf-8"?> 
KCesou
      bdeawa
      ibackground">@android:drawable/theme2_background</drawabl
      e>
```
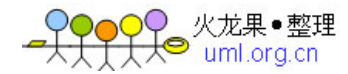

urceso

#### **References to Theme Attributes**

 $\Box$ 

 $XML$ 

<?xml version="1.0" encoding="utf-8"?> exditd="text" andnsid="http://schemas.android.com/apk/res/android" dndayout\_width="fill\_parent" dndayout\_height="fill\_parent" dndemiColor="?android:textDisabledColor" dndexi="@string/hello\_world" />  $i'$ ?" $i''$ 

就提供了属性资源的名称,它将会在主题中被查找——因为资源工具知道需要的属性资源,所以

fdndtbr/android:textDisabledColor

 $``@"$ 

\$paame]type/name

**Using System Resources** 

"android.R"

```
publis MyActivity extends Activity {
      publiconStart() {
      t8quesnFeatures(FEATURE_BADGE_IMAGE);
      \mathsf{sn}\betaeart();
```
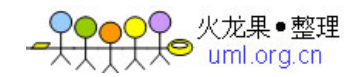

```
geRBadurce(android.R.drawable.sym_def_app_icon);
}
```
 $\alpha$  and  $\alpha$  and  $\alpha$ 

```
publis MyActivity extends Activity
      publiconStart() {
      sn\betatart();
      metThdroid.R.style.Theme_Black);
      } 
}
```
#### **Alternate Resources**

 $U$  discrete  $U$  and  $C$  and  $C$  and  $C$  and  $C$  and  $C$  and  $C$  and  $C$  and  $C$  and  $C$  and  $C$  and  $C$  and  $C$  and  $C$  and  $C$  and  $C$  and  $C$  and  $C$  and  $C$  and  $C$  and  $C$  and  $C$  and  $C$  and  $C$  and  $C$  and  $C$  and

}

含不同的字符串、布局和其他资源,然而 SDK 没有方法供你指定加载哪一个替换资源。Android

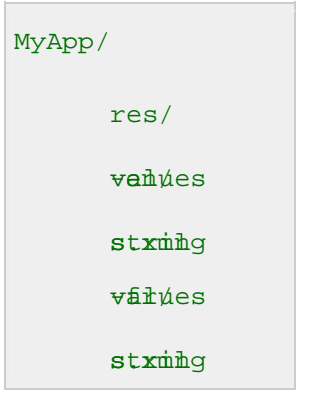

 $\Delta$ ndroid  $\Delta$ 

extending drawable  $\alpha$  drawable  $\alpha$  drawable  $\alpha$ 

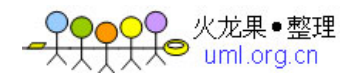

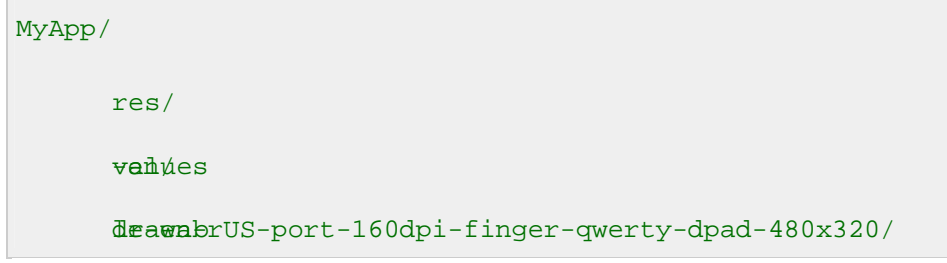

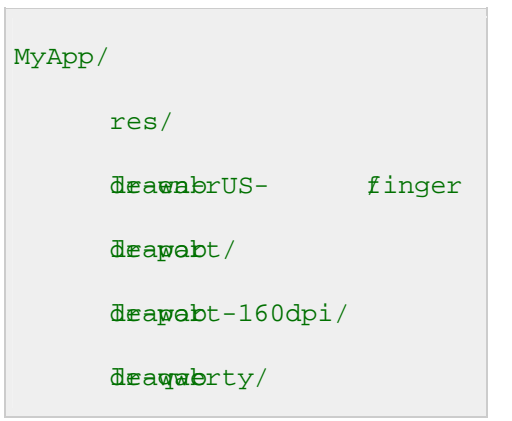

 $2$ 

Android

2

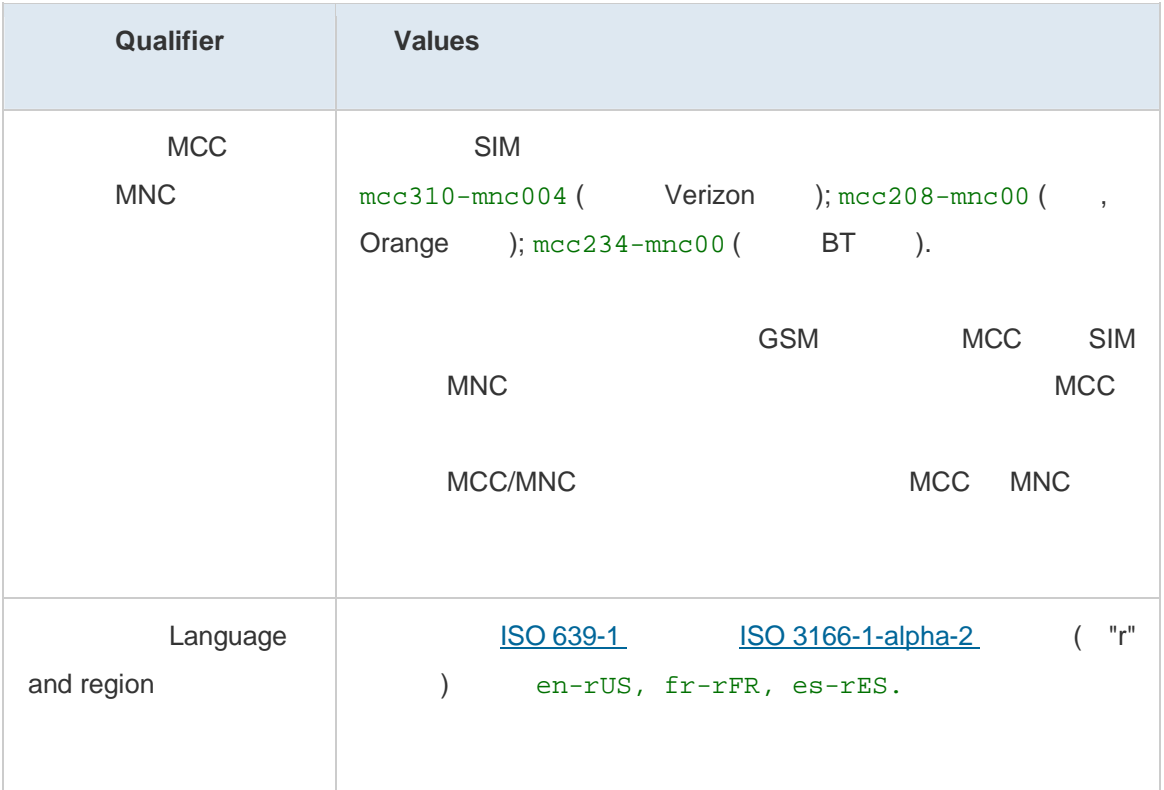
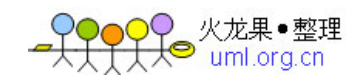

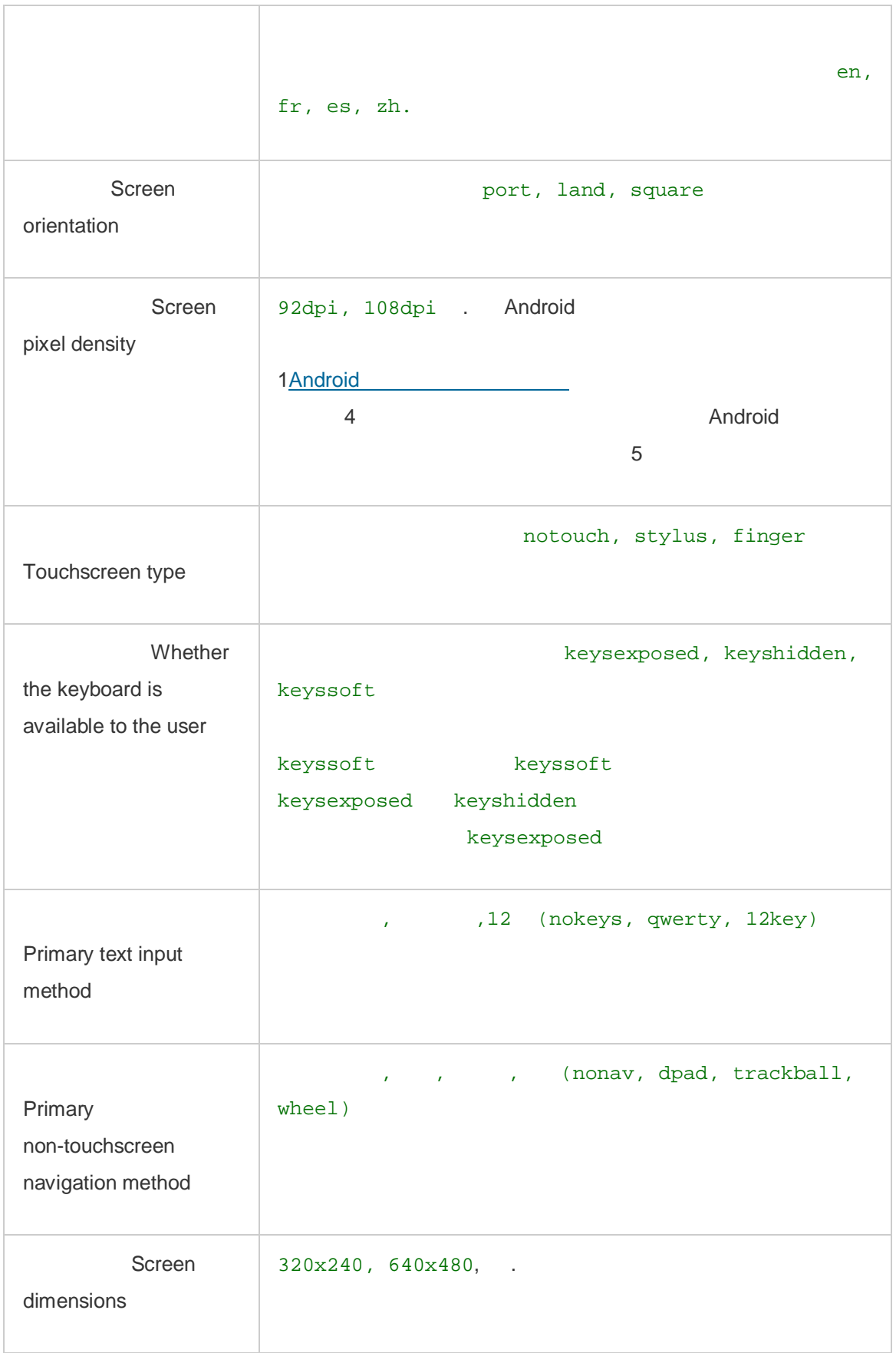

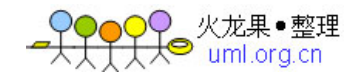

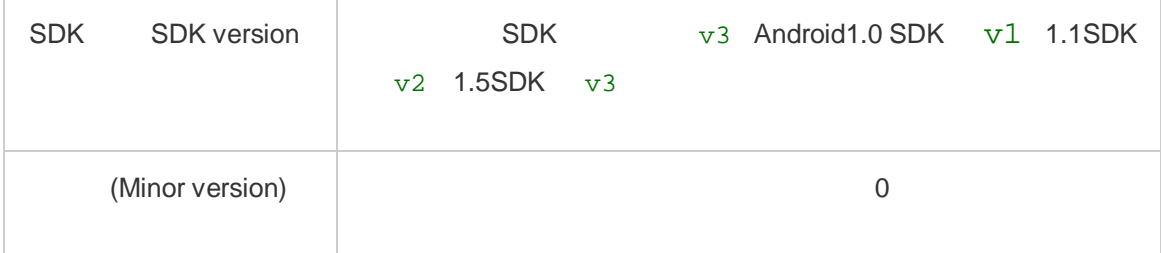

 $\sqrt{a}$ 

```
res/
```
l drawable-en-rUS-land

```
l \sim 2 \sim 2 \sim 1
            values-mcc460-nokeys/
```
错误的:values-nokeys-mcc460/

l extended to the contract of the drawable drawable

drawable-port drawable-PORT drawable-Port

<sup>l</sup> 每个限定符类型仅支持一个值。比如,如果你想使用为法国和西班牙使用相同的 drawable  $drawable-rES/$  drawable-rFR/ drawable-rES-rFR <sup>l</sup> 限定符不能嵌套使用。比如,你不能使用 res/drawable/drawable-en

### How resources are referenced in code

 MyApp/res/drawable-port-92dpi/myimage.png R.drawable.myimage (code) @drawable/myimage (XML) drawable Android myimage .png Android **Android How Android finds the best matching directory**   $\Lambda$ ndroid  $\Lambda$  $Locale = en - GB$ Screen orientation =  $port$ Screen pixel density =  $108dpi$ 

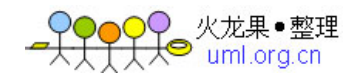

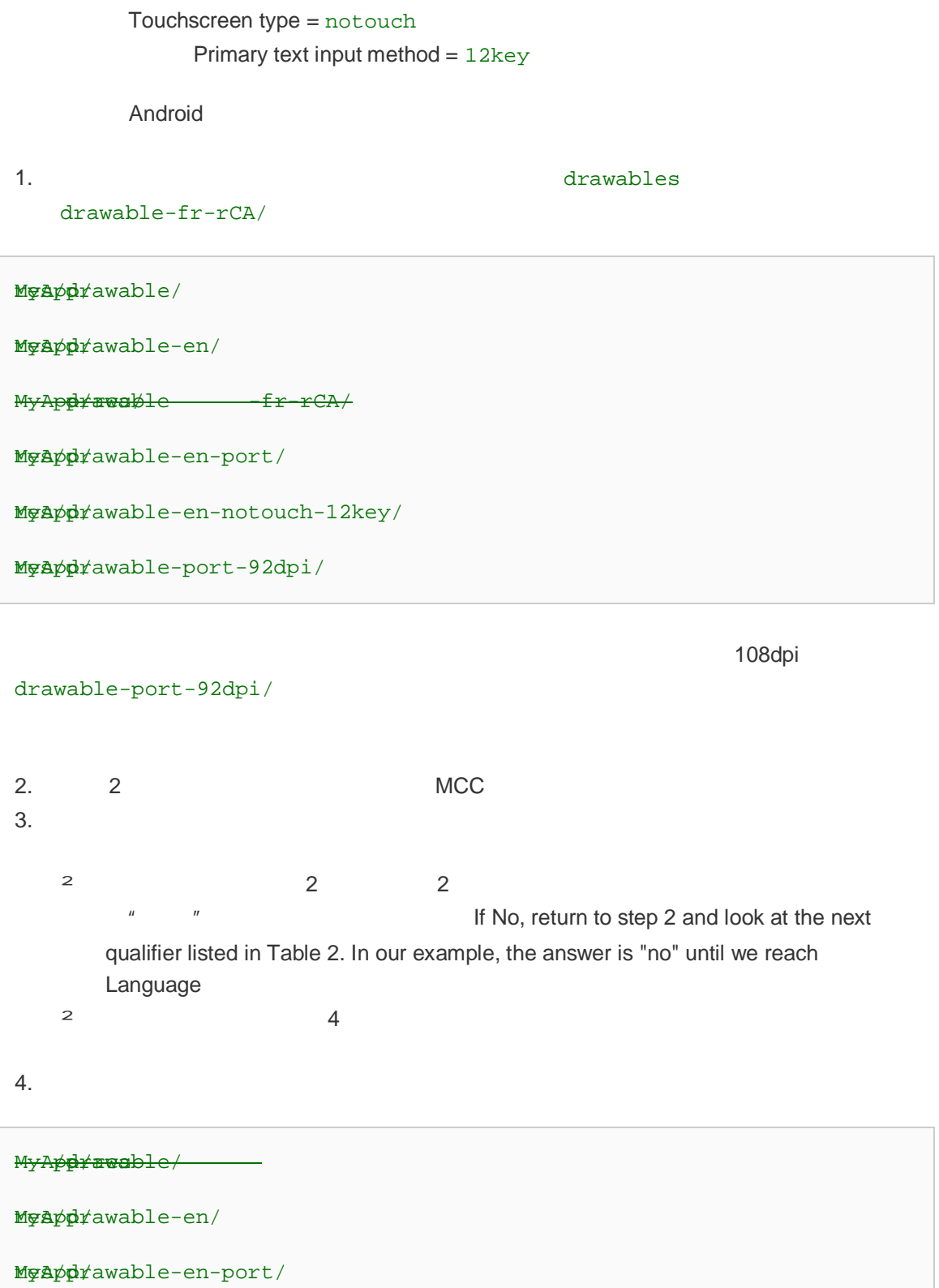

res/drawable-en-notouch-12key/ MyApp/

res/drawable MyApp/ -port-92dpi/

MyAres/drawable - port-notouch-12key

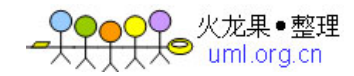

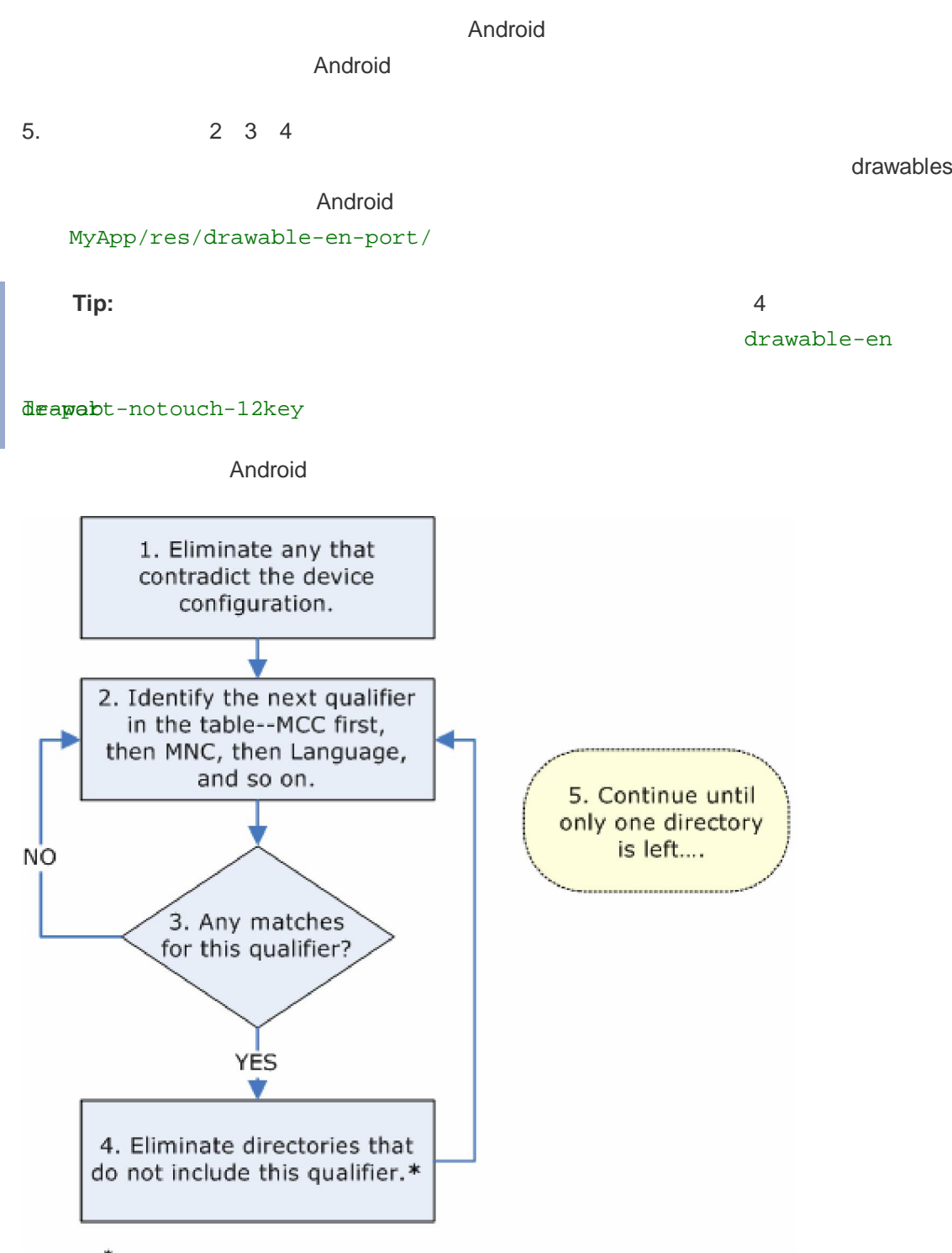

\*Or if the qualifier is screen density, Android selects a "best" match at this point, and the process is complete.

## **Terminology**

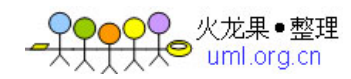

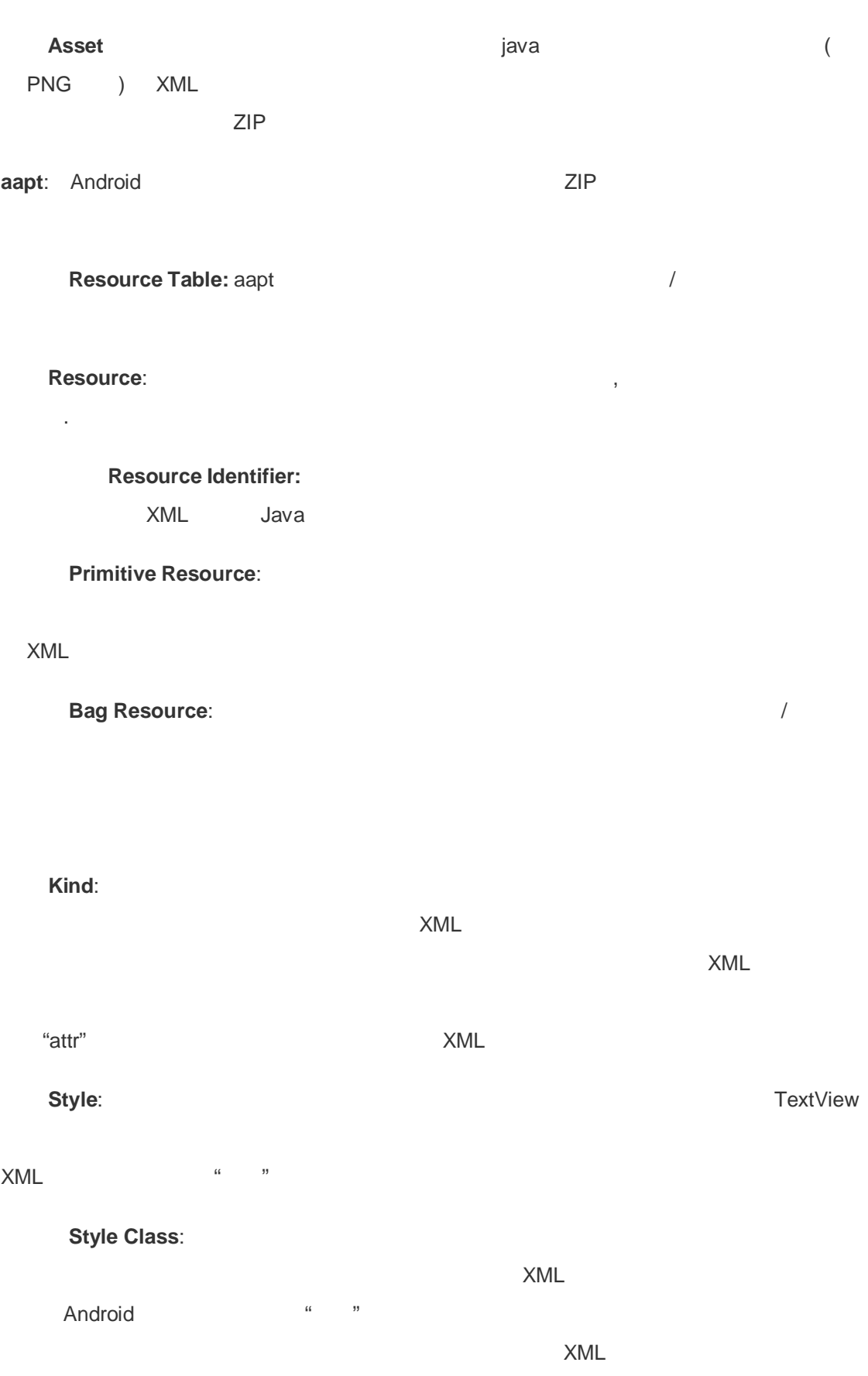

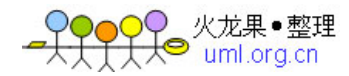

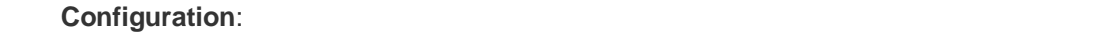

主题 **Theme**: 一个标准类型的资源能为一个特殊的上下文提供全局的属性值。例如,当应用工

 $\Gamma$ 

**Overlay:** 

"Hello Kitty"

 $\lambda$  18pt) and  $\lambda$  18pt) and  $\lambda$  18pt

## **Resource Reference**

Available Resources

Java

## **Internationalization and Localization**

即将完成**:** 际化和本地化是非常关键的,但现在的 SDK 还没有完全准备好。当 SDK 成熟  $A$ ndroid  $A$ 

精确的是,我们也是某种自己的事情的,但是我们的事情的意思是是某种的事情的。

## **Intents and Intent Filters**

- The Communication Communication intents and Intents and Intents and Intents and Intent

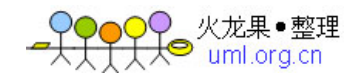

• Context.startActivity()  $x$ cstartActivityForResult()

• **e** context.startService() Context.bindService()

•  $\bullet$  (

Context.sendBroadcast(), Context.sendOrderedBroadcast(), Context.sendStickyBroadcast()

 $A$ ndroid  $\mathcal{A}$ 

startActivity()

 $\blacksquare$  Android  $\blacksquare$ 

## **Intent Objects**

### $\frac{1}{\text{htent}}$

 $A$ ndroid  $\mathcal{A}$ 

### **Component name**

external componentName to the ComponentName

( "com.example.project.app.FreneticActivity") (com.example.project").

, Android

用另外的意图对象中的信息去定位一个合适的目标- 请看本文稍后描述的意图解析 Intent

**Resolution** 

setComponent(),setClass(), setClassName() getComponent()

动作 **Action**

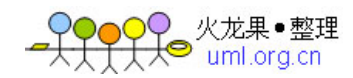

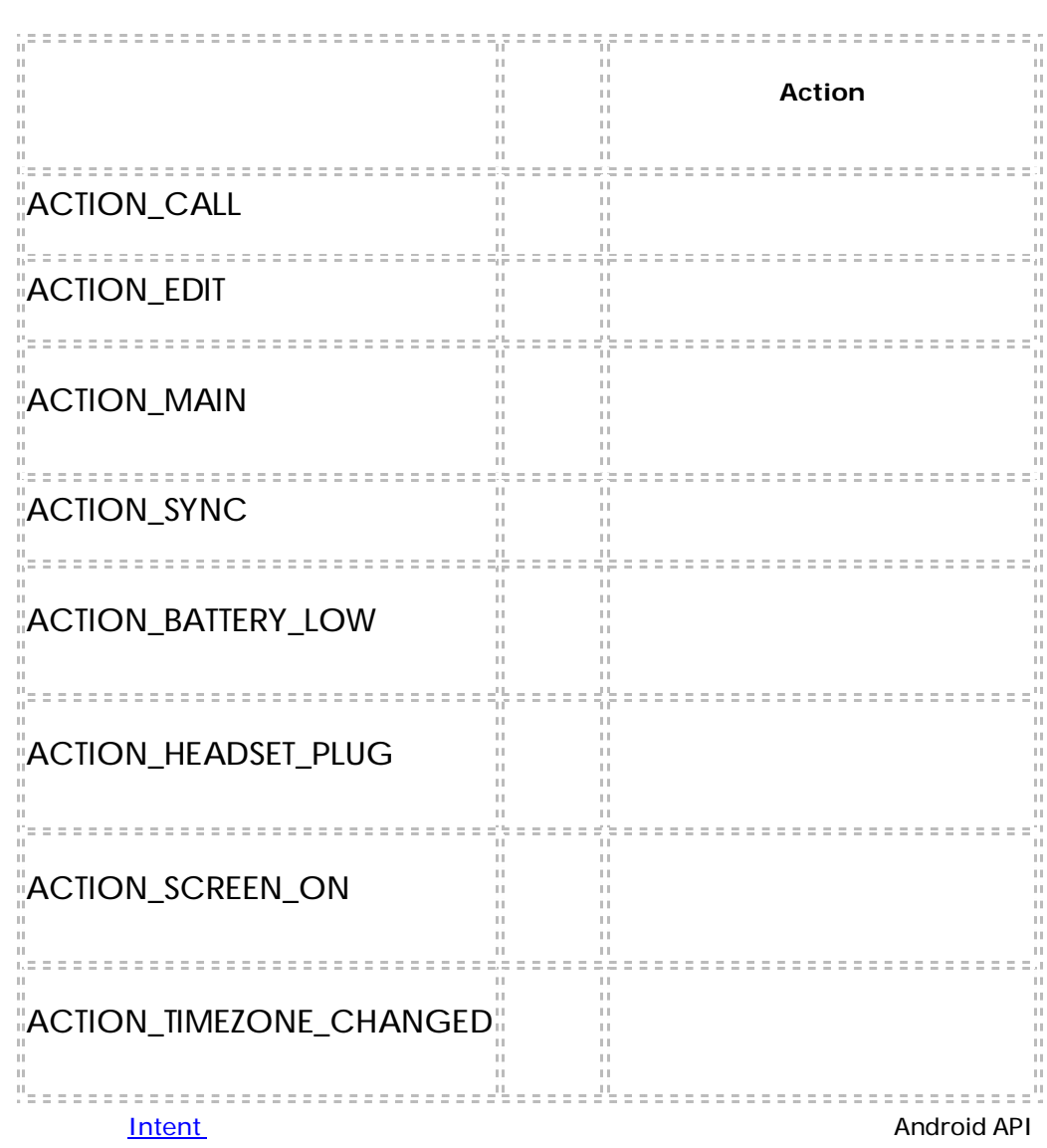

人,但是我们的动作的字符串命名-或者, 这个意图而言, 是发生并被报告的动作。这个意图

类定义了一些动作常量, 包含下面这些:

"com.example.project.SHOW\_COLOR".

 $\sim$ 

→ <mark>data</mark> data extras-方法

of the setAction () setAction() and getAction() and getAction()

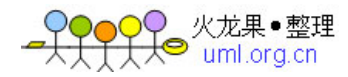

想要操作的数据统一资源标识符(URI)和那种数据的多用途互联网邮件扩展(MIME . 不同的

 $ACTION$  EDIT

URI  $U$ RI  $\overline{C}$  ACTION\_CALL 电话号码的 URI;类似的,如果动作是 ACTION\_VIEW 而且数据字段是一个

http:uri, uri

 $\overline{U}$  URI  $\overline{V}$  MIME

URI - CONTENT:URIS, ( separate discussion on content providers). The setData() and the setData() of the URI setType() MIME , setDataAndType() URI MIME URI **getData()** getType().

### **Category**

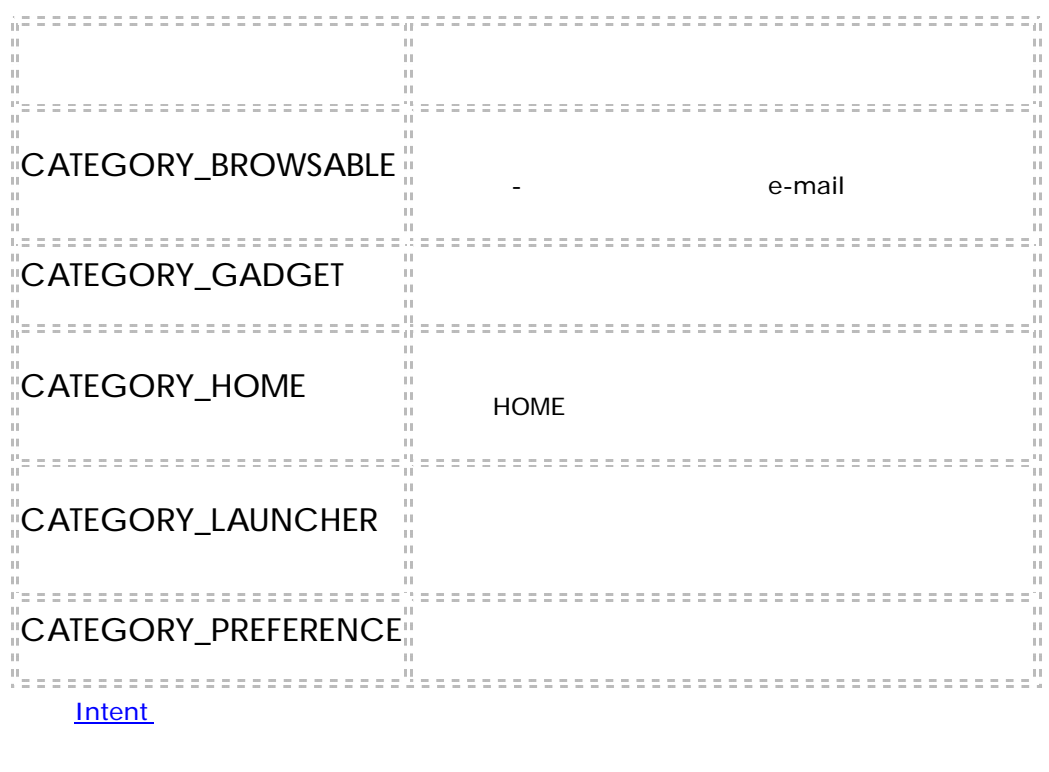

addCategory() and the provect of the set of the set of the set of the set of the set of the set of the set of the set of the set of the set of the set of the set of the set of the set of the set of the set of the set of th

getCategories()

数据 **Data**

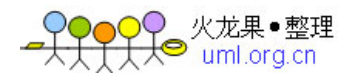

## 附加信息 **Extras**  $\blacksquare$ ACTION\_TIMEZONE\_CHANGED  $"$ "<br>"ACTION\_HEADSET\_PLUG ""  $n = n$ SHOW\_COLOR  $\blacksquare$ put...() get...() <u>Bundle</u> Bundle putExtras() getExtras()

### 标志 **Flags**

 $\mathbf{A}$ ndroid  $\mathbf{A}$ ndroid  $\mathbf{A}$ 

#### Android 系统以及这个平台上的应用程序利用意图对象来发送源于系统的广播以及激活系统定义的组件。

list of intents

## **Intent Resolution**

component name field,

应用程序的内部消息-例如一个活动启动一个附属服务或姊妹活动。 • 隐式意图 不命名目标组件(组件名称字段为空)。隐式意图经常用来激活其他应用程序的组件。  $\bm{\mathsf{Android}}$ 

 $\mathsf{Android}$ 的组件来处理这个意图-单个活动或者服务来执行这个请求动作或者一系列的广播接收器来应对广播通告。

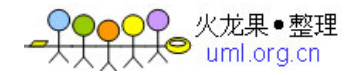

**Intent filters** 

的主要活动有三个过滤器-一个是空白板,另一个是用户可以查看、编辑、或选择的一个指定的记事目录, IntentFilter  $\,$  Android  $\,$ AndroidManifest.xml <intent-filter>

统都不会把它递交给这个组件-至少以那个过滤器的标准而言。不过,由于一个组件可以包含多个意图过滤

时滤出不想要的意图-但是只有不想要的隐式意图会被滤出(那些没有命名目标的对象类)。一个显式意图

Context.registerReceiver()

**Filters and security** 

试。为了递交到拥有这个过滤器的组件,它必须通过所有这三项测试。即便只有一个不通过,Android

**Action test** 

三个测试详细描述如下:

URI

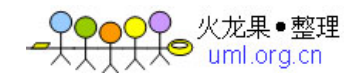

<intent-filter . . . >

<action android:name="com.example.project.SHOW\_CURRENT" />

<action android:name="com.example.project.SHOW\_RECENT" />

<action android:name="com.example.project.SHOW\_PENDING" />

 $\bullet$ 

 $\bullet$  , and a set of the set of the set of the set of the set of the set of the set of the set of the set of the set of the set of the set of the set of the set of the set of the set of the set of the set of the set of the

. . .

</intent-filter>

**Category test** 

### <intent-filter>

<intent-filter . . . >

<category android:name="android.intent.category.DEFAULT" />

<category android:name="android.intent.category.BROWSABLE" />

. . .

</intent-filter>

CATEGORY\_BROWSABLE

"android.intent.category.BROWSABLE" "android.intent.action.EDIT" ACTION\_EDIT

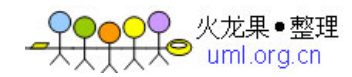

Android startActivity() "android.intent.category.DEFAULT" CATEGORY\_DEFAULT "android.intent.category.DEFAULT" "android.intent.action.MAIN" "android.intent.category.LAUNCHER"

"android.intent.category.DEFAULT" ) Using intent matching

Data test

<intent-filter . . . >

<data android:type="video/mpeg" android:scheme="http" . . . />

<data android:type="audio/mpeg" android:scheme="http" . . . />

. . .

</intent-filter>

每个数据<data>元素可以指定一个 URI 和一个数据类型(MIME 媒体类型)。有一些单独的  $-URI$ 

scheme://host:port/path

 $URI$ 

content://com.example.project:200/folder/subfolder/etc

" "com.example.project" "200" "folder/subfolder/etc" URI authority

 $\Box$  URI  $\Box$  URI  $\Box$ 

 $\Box$  URI  $\Box$ 

 $URIS$  is the action of the action of the action of the  $URIS$ 

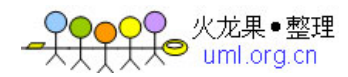

# $URIS$  $\langle data \rangle$  MIME  $\langle U \rangle$  $\mathbb{R}^n$  is a set of the set of  $\mathbb{R}$  -  $\mathbb{R}$  if  $\mathbb{R}$  if  $\mathbb{R}$  if  $\mathbb{R}$  if  $\mathbb{R}$  if  $\mathbb{R}$  if  $\mathbb{R}$  if  $\mathbb{R}$  if  $\mathbb{R}$  if  $\mathbb{R}$  if  $\mathbb{R}$  if  $\mathbb{R}$  if  $\mathbb{R}$  if  $\mathbb{R}$  if  $\mathbb{R}$ "audio/\*"- $\Box$  URI  $\Box$  URI  $\Box$ a. URI URIs b. The URI  $\sim$  URI  $\sim$  URI uri URI URI EURI DEN EURIS c. the contract of URI of URIS And the URIS And the contract of the contract of the contract of the contract of the contract of the contract of the contract of the contract of the contract of the contract of the contract o URI d. the URI and URI URI URI A URI A URI A URI A URI A URI A URI A URI A URI A URI A URI A URI A URI A URI A URI  $U$ RI  $U$ 一个 URI 相匹配或者它有一个内容 content:或者文件 file: URI 而且这个过滤器没有指

example: the URI, we content: file: the content: file: the content: file: the content: file: the content: file: the content: the content: the content: the content: the content: the content: the content: the content: the co

**Common cases** 

上面描述的数据测试的最后一个规则(d),表达了这样一个期望即组件能够从文件或内容提供者中获取本 content: file:  $<$ data $>$ z, Android  $\le$ 

<data android:type="image/\*" />

Android

 $\Box$ 

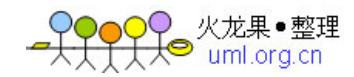

<data android:scheme="http" android:type="video/\*" />

 $HTML$ 

## "android.intent.action.MAIN" "android.intent.category.LAUNCHER"

<intent-filter . . . >

<action android:name="code android.intent.action.MAIN" />

<category android: name="code android.intent.category.LAUNCHER" />

</intent-filter>

### **Using intent matching**

 $Android$ 

"android.intent.action.MAIN" "android.intent.category.LAUNCHER"

"android.intent.category.HOME"

PackageManager query...()

resolve...()

queryIntentActivities() and gueryIntentServices() and gueryIntentServices()

queryBroadcastReceivers()

**Data Storage** 

**Storage quickview** 

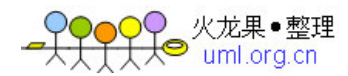

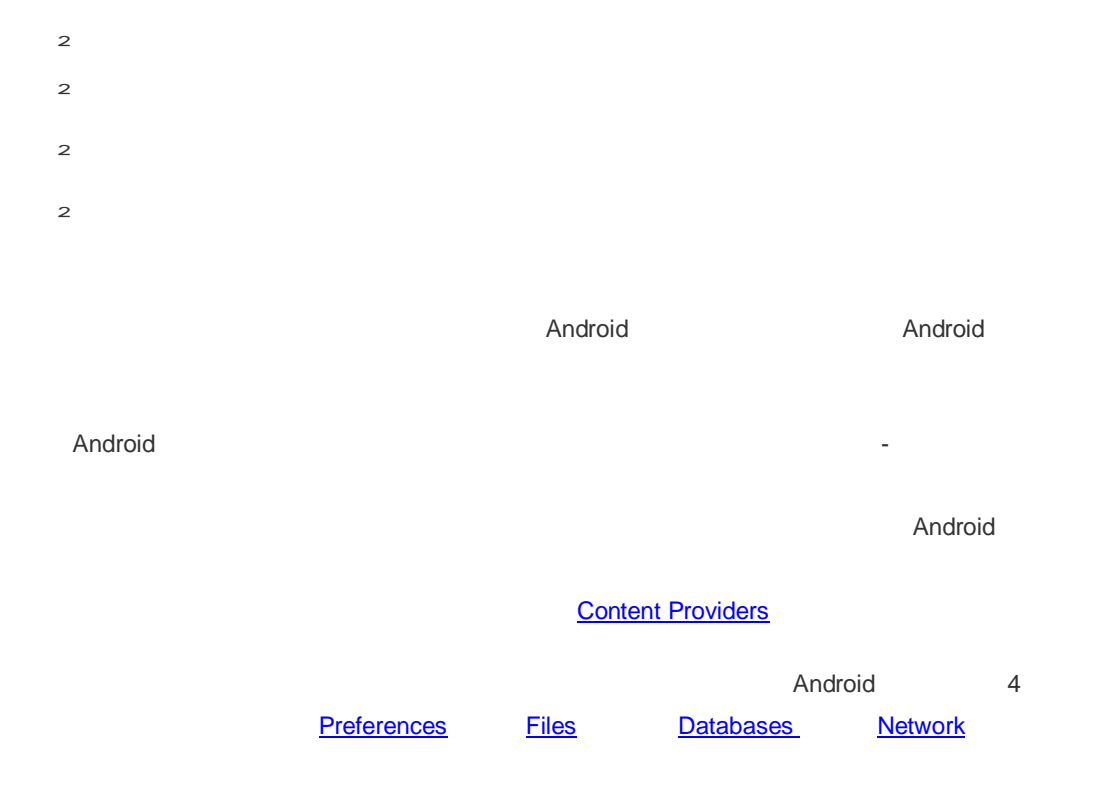

系统偏好是一个用来存放和提取元数据类型键-值对的轻量级机制。它通常用来存放应用程序偏好,例如一

### **Preferences**

Context.getSharedPreferences()

Activity.getPreferences()

```
importid.app.Activity;
impdroid.content.SharedPreferences;
publis Calc extends Activity {
pabatic final String PREFS_NAME = "MyPrefsFile";
     . . . 
     @Override
    protected void onCreate(Bundle state){ 
       super.onCreate(state);
    . . . .
```
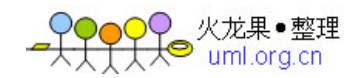

```
 // Restore preferences
        SharedPreferences settings = getSharedPreferences(PREFS_NAME, 
0);
        boolean silent = settings.getBoolean("silentMode", false);
       setSilent(silent);
     }
     @Override
     protected void onStop(){
        super.onStop();
       // Save user preferences. We need an Editor object to
       // make changes. All objects are from android.context.Context
       SharedPreferences settings = getSharedPreferences(PREFS_NAME, 0);
       SharedPreferences.Editor editor = settings.edit();
       editor.putBoolean("silentMode", mSilentMode);
       // Don't forget to commit your edits!!!
       editor.commit();
     }
}
```
## 文件 **Files**

Context.openFileInput() Java FileInputStream Table 10 and The Context.openFileOutput() **FileOutputStream** 

wew/DataFile Resources.openRawResource (R.raw.*myDataFile*)

InputStream

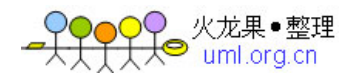

## **Databases**

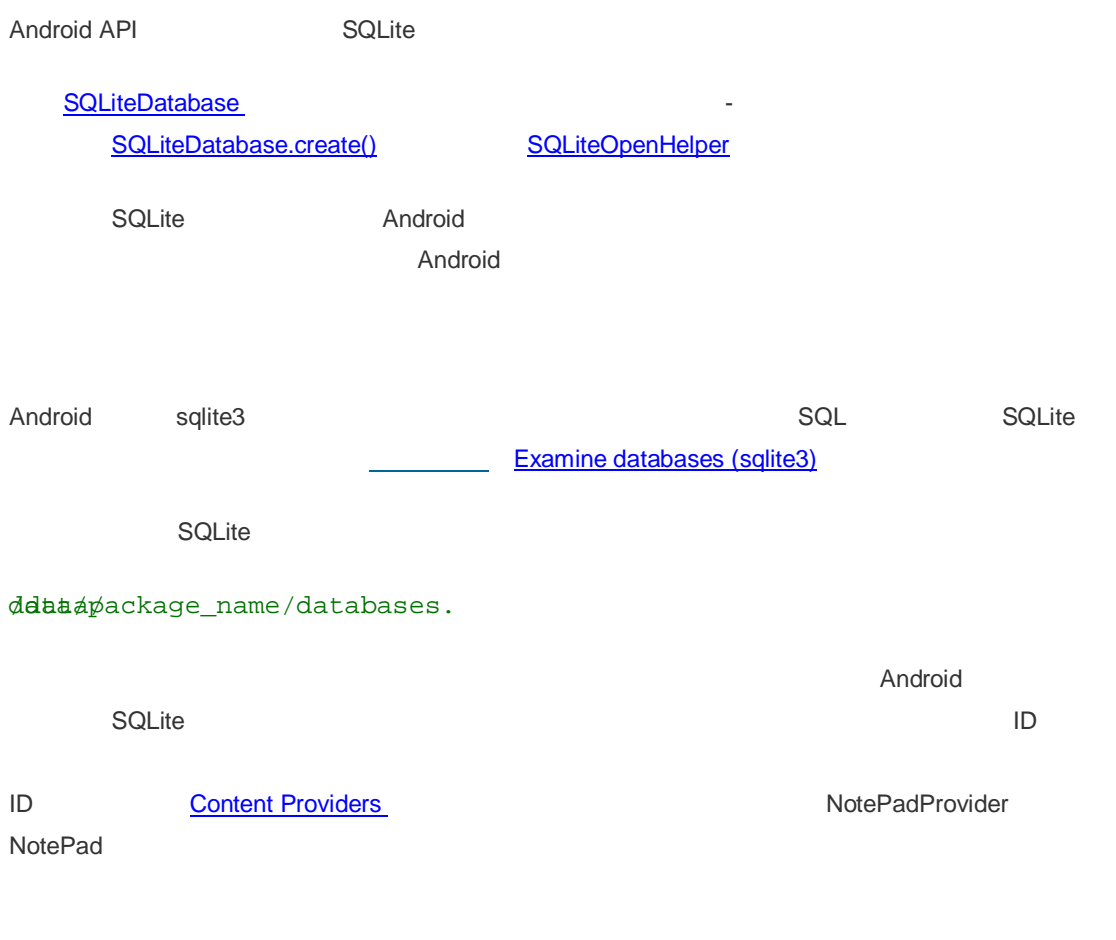

## **Network**

- java.net.\*
- android.net.\*

## **Content Providers**

Android

Android 为常见数据类型(音频,视频,图像,个人联系人信息,等等)装载了很多内容提供器。你可以

android.provider

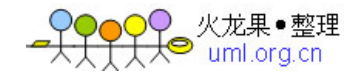

**ContentProvider** 

## **Content Provider Basics**

类)或者你可以给已有的提供器添加数据-如果存在一个控制同样类型数据的内容提供器且你拥有写的权

ContentResolver and a getContentResolver () ContentResolver

 $C$ Basehver cr = getContentResolver();

接口来查询这个提供器和返回结果-增加,替换,和删除数据也是一样。

ContentResolver

ContentProvider

 $A$ ndroid  $A$ 

ContentProvider The Content Provider The Content Provider The Content Provider The Content Provider  $\sim$ 

ContentProvider **ContentResolver** ContentResolver ContentProvider

**The data model** 

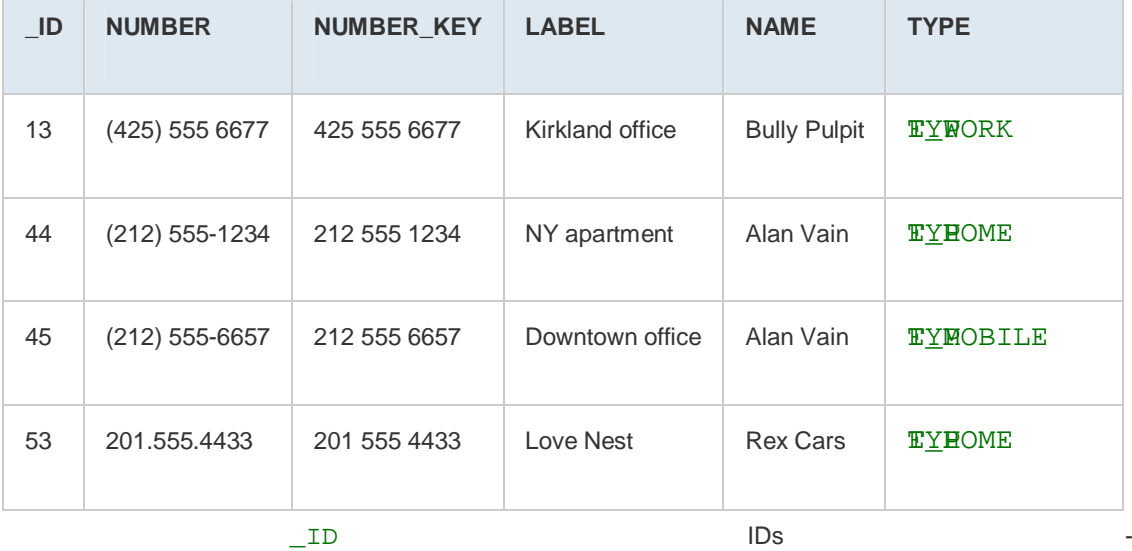

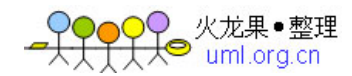

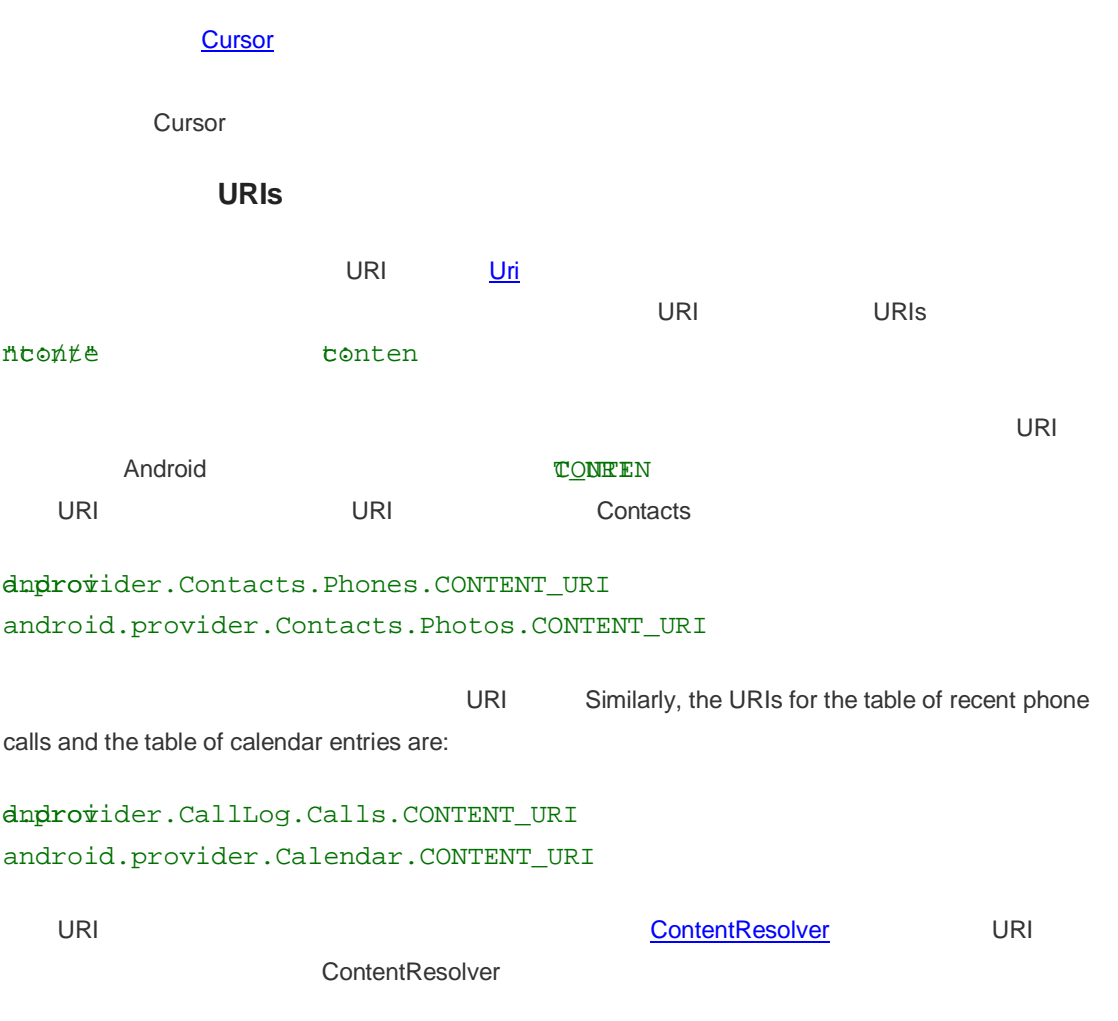

## **Querying a Content Provider**

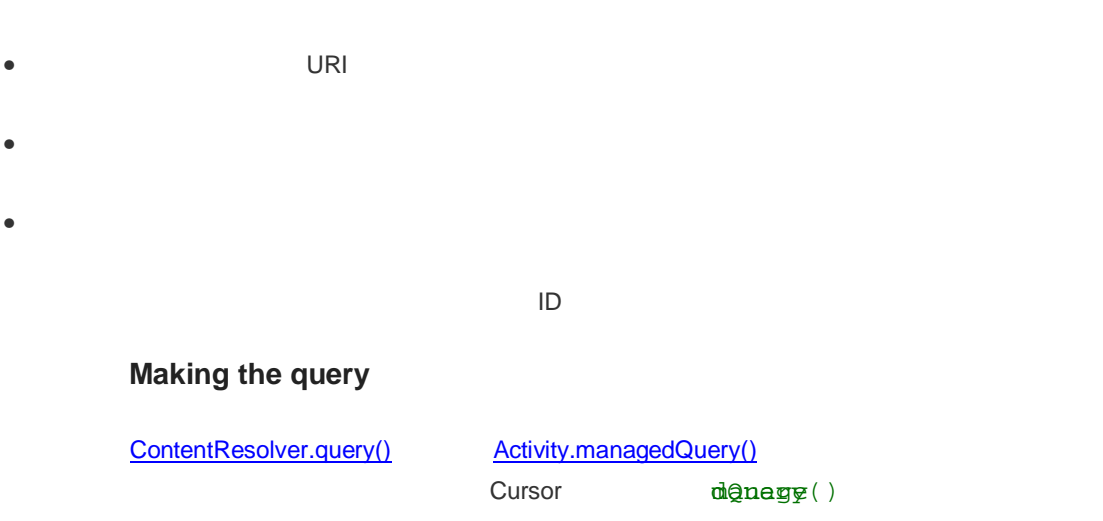

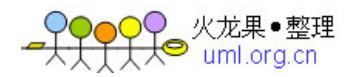

#### Activity.startManagingCursor()

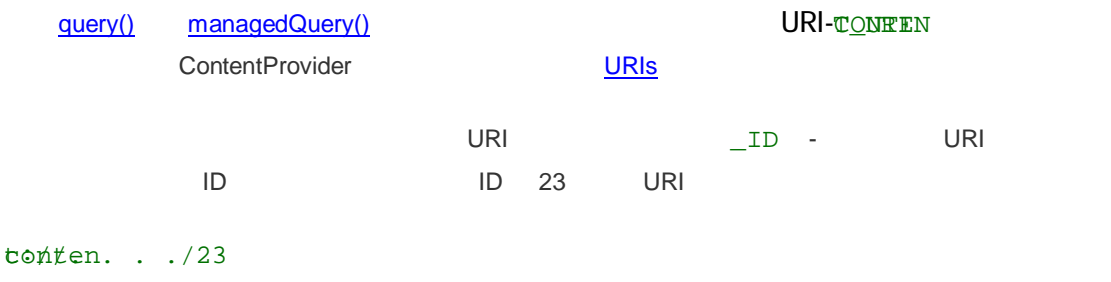

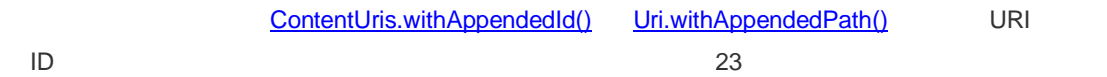

impdroid.provider.Contacts.People;

impdroid.content.ContentUris;

impdroid.net.Uri;

importid.database.Cursor;

// Use the ContentUris method to produce the base URI for the contact with  $\_IDB ==$ 

 $U\Phi$ ermon = ContentUris.withAppendedId(People.CONTENT\_URI, 23);

// Alternatively, use the Uri method to produce the base URI.

/It takes a string rather than an integer.

UPermyn = Uri.withAppendedPath(People.CONTENT\_URI, "23");

/Then query for this specific record:

 $C$ **uus**or managedQuery(myPerson, null, null, null, null);

query() managedQuery()

 $\bullet$   $\bullet$   $\bullet$   $\bullet$   $\bullet$ 

• 应该返回的数据列的名字。null 返回所有列。否则只有列出名字的列被返回。所有这个平台的内

android.provider.Contacts.Phones ID, NUMBER, NEWBER , NAME,

example in the SQL WHERE  $\qquad \qquad \text{null}$  URI

)C<br>Coverture 整理<br>Coverture uml.org.cn

```
\text{SQL} ORDER \text{MRDER} and
impdroid.provider.Contacts.People;
impdroid.database.Cursor;
// Form an array specifying which columns to return. 
$trpingjection = new String[] { } People._ID,
                                People._COUNT,
                                People.NAME,
                                People.NUMBER
 \} ; and the set of \{ is the set of \} is the set of \{ is the set of \{ is the set of \{ is the set of \{ is the set of \{ is the set of \{ is the set of \{ is the set of \{ is the set of \{ is t
/Get the base URI for the People table in the Contacts content provider.
Untacbs = People.CONTENT_URI;
/Make the query.
CmanagedCursor = managedQuery(contacts,
                           projection, // Which columns to return 
                           null, // Which rows to return (all rows)
                           null, // Selection arguments (none)
                            // Put the results in ascending order by name
                            People.NAME + " ASC");
```
 $C$ OUNT

列名的常量被定义在不同的接口中-\_ID \_COUNT 义在BaseColumns NAME PeopleColumns NUMBER PhoneColumns Contacts.People

 $\Box$ 

**What a query returns** 

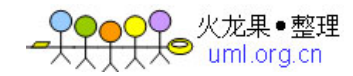

 $\Box$  ID ,  $\Box$  ID ,  $\Box$ 

### $\sqrt{\frac{1}{2}}$

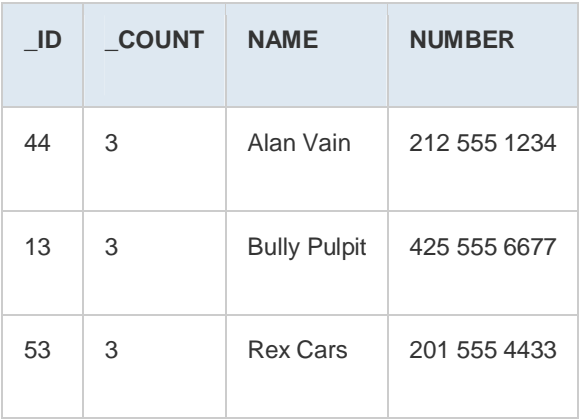

获取到的数据通过一个游标 Cursor 象暴露出来,通过游标你可以在结果集中前后浏览。你只能用这个对

**ContentResolver** 

### **Reading retrieved data**

 $\Box$ 

getString(), getInt(), getFloat()

```
impdroid.provider.Contacts.People;
privad getColumnData(Cursor cur){
    if (cur.moveToFirst()) {
       String name; 
       String phoneNumber; 
       int nameColumn = cur.getColumnIndex(People.NAME); 
        int phoneColumn = cur.getColumnIndex(People.NUMBER);
       String imagePath;
       do {
```
, and the contract of the contract of the contract of the contract of the contract of the contract of the contract of the contract of the contract of the contract of the contract of the contract of the contract of the con

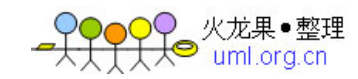

 // Get the field values name = cur.getString(nameColumn); phoneNumber = cur.getString(phoneColumn); // Do something with the values. ... } while (cur.moveToNext()); } }

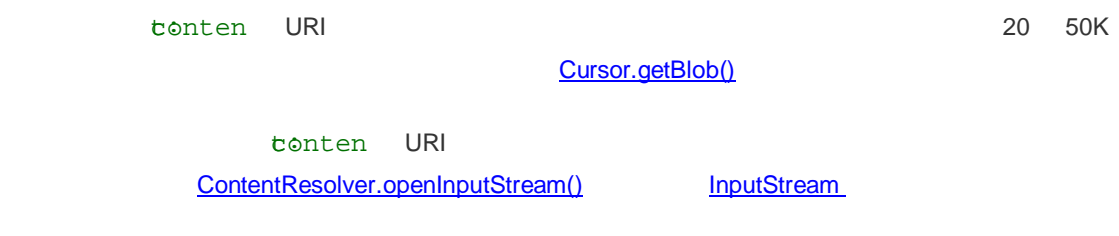

## **Modifying Data**

- 增加新的记  $\bullet$  and  $\bullet$  and  $\bullet$  and  $\bullet$  and  $\bullet$  and  $\bullet$ • 批量更新已有记录
- $\bullet$

ContentResolver

ContentResolver

### **Adding records**

emantValues Technology 2014年10月20日 10月20日 10月20日 10月20日 10月20日 10月20日 10月20日 10月20日 10月20日 10月20日 10月20日 10月20日 10月20日 10月20日 10月20日 10月20日 10月20日 10月20日 10月20日 10月20日 10月20日 10月20日 10月20日 10月20日 10月20日 10月20日 10月20日 10月2

ContentResolver.insert()

URI ContentValues URI -

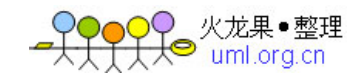

提供器的 URI 加上该新记录的扩展 ID。你可以使用这个 URI 来查询并得到这个新记录上的一个游标,然 impdroid.provider.Contacts.People; importid.content.ContentResolver; impdroid.content.ContentValues;  $CValens$  values = new ContentValues(); / Add Abraham Lincoln to contacts and make him a favorite. vputtéBeople.NAME, "Abraham Lincoln");  $/1$  = the new contact is added to favorites  $/$ Ø = the new contact is not added to favorites  $v$ put $\phi$ Beople.STARRED, 1); Uri=ugetContentResolver().insert(People.CONTENT\_URI, values);

#### **Adding new values**

 $\mathsf{IM}$ 

 $\overline{u}$  URI  $\overline{u}$  URI  $\overline{u}$  URI  $\overline{u}$ 

### **TONTEN CTORY**

一旦记录已经存在,你就可以添加新的信息或修改已有信息。比如,上例中的下一步就是添加联系人信息-

 $U$ *phi* =  $null$ ;  $U$ ailUmi = null;

// Add a phone number for Abraham Lincoln. Begin with the URI for /the new record just returned by insert(); it ends with the  $\_ID$ /øf the new record, so we don't have to add the ID ourselves. // Then append the designation for the phone table to this URI, / and use the resulting URI to insert the phone number. phoneUri.withAppendedPath(uri, People.Phones.CONTENT\_DIRECTORY);

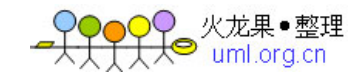

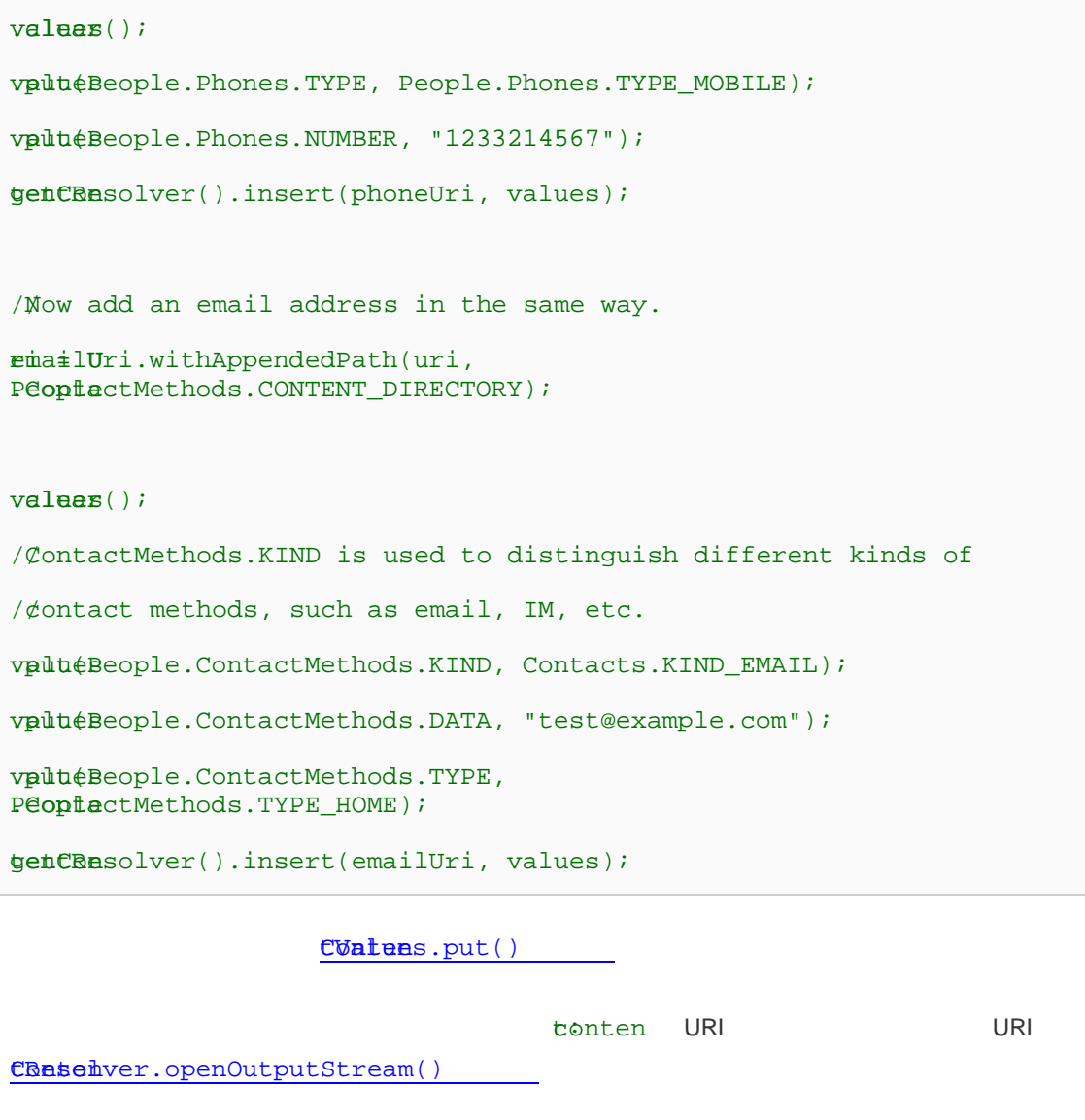

MediaStore

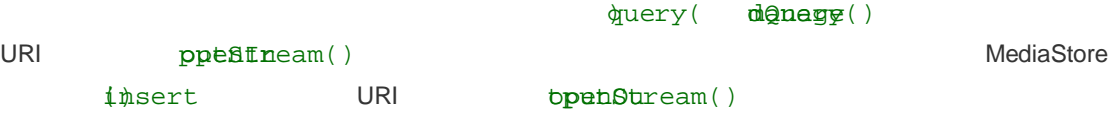

```
impdroid.provider.MediaStore.Images.Media;
impdroid.content.ContentValues;
importio.OutputStream;
/Save the name and description of an image in a ContentValues map.
CValæs values = new ContentValues(3);
vput(Media.DISPLAY_NAME, "road_trip_1");
```
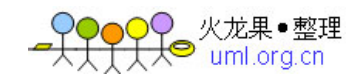

```
vputtéMedia.DESCRIPTION, "Day 1, trip to Los Angeles");
vput(Media.MIME TYPE, "image/jpeg");
/Add a new record without the bitmap, but with the values just set.
/insert() returns the URI of the new record.
Uri=ugetContentResolver().insert(Media.EXTERNAL_CONTENT_URI,
);values
// Now get a handle to the file for that record, and save the data into 
it.
/Here, sourceBitmap is a Bitmap object representing the file to save
tohe database.
try {
    OutputStream outStream = 
getCBaselver() .openOutputStream(uri); sourceBitmap.compress(Bitmap.CompressFormat.JPEG, 50, outStream);
    outStream.close();
\left\{\text{atch} (\text{Exception e})\right\} Log.e(TAG, "exception while writing image", e);
}
```
### **Batch updating records**

 $"NY"$  will also not a NY" will be a North  $"$ 

CRase hver.update()

### **Deleting a record**

要删除单个记录,可以传以一个特定行的 URI 参数来调用 ntResolver.delete() Conte 方法

URI CRase bver.delete() dndrovider.Contacts.People.CONTENT\_URI 3QL WHERE 语句来定义哪些行要被删除。(小心:如果你想删除一个通用类型,你得确保包含一个合法的 *WHERE*

**Creating a Content Provider** 

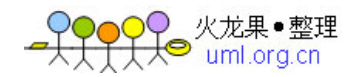

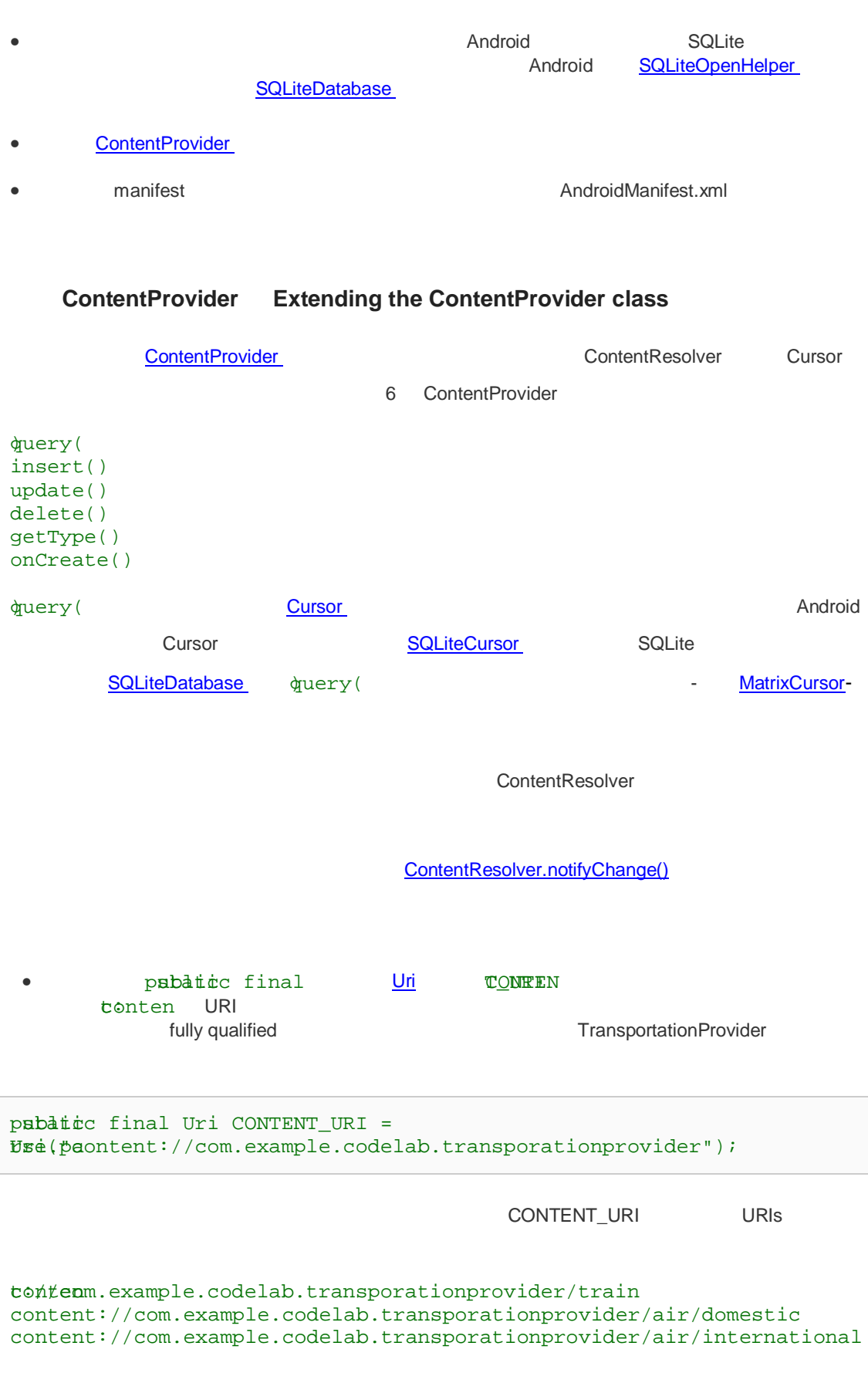

Content URI Summary tonten URIs

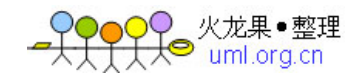

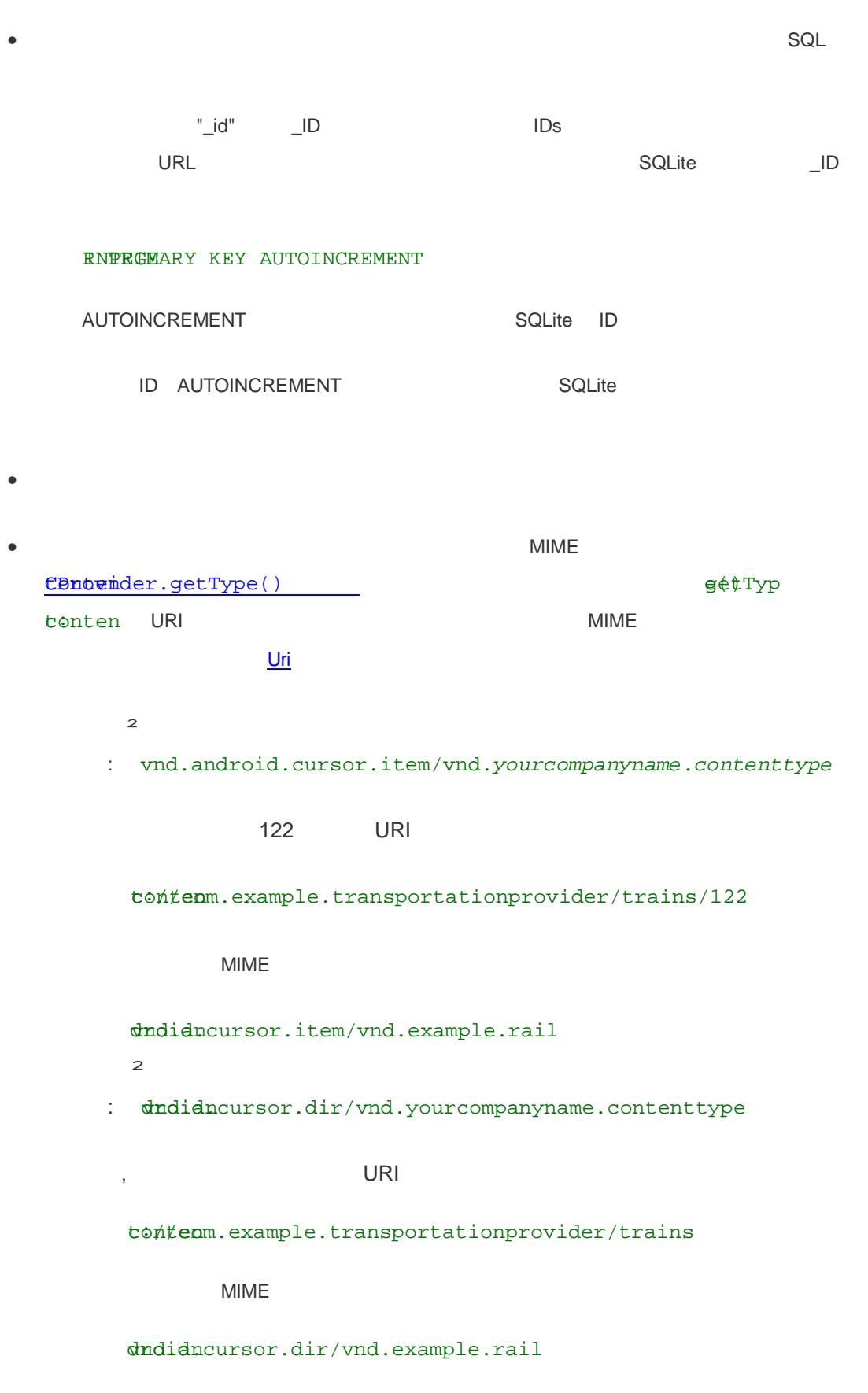

tonten URI

 $\bullet$  and  $\bullet$  and  $\bullet$ 

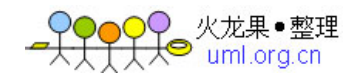

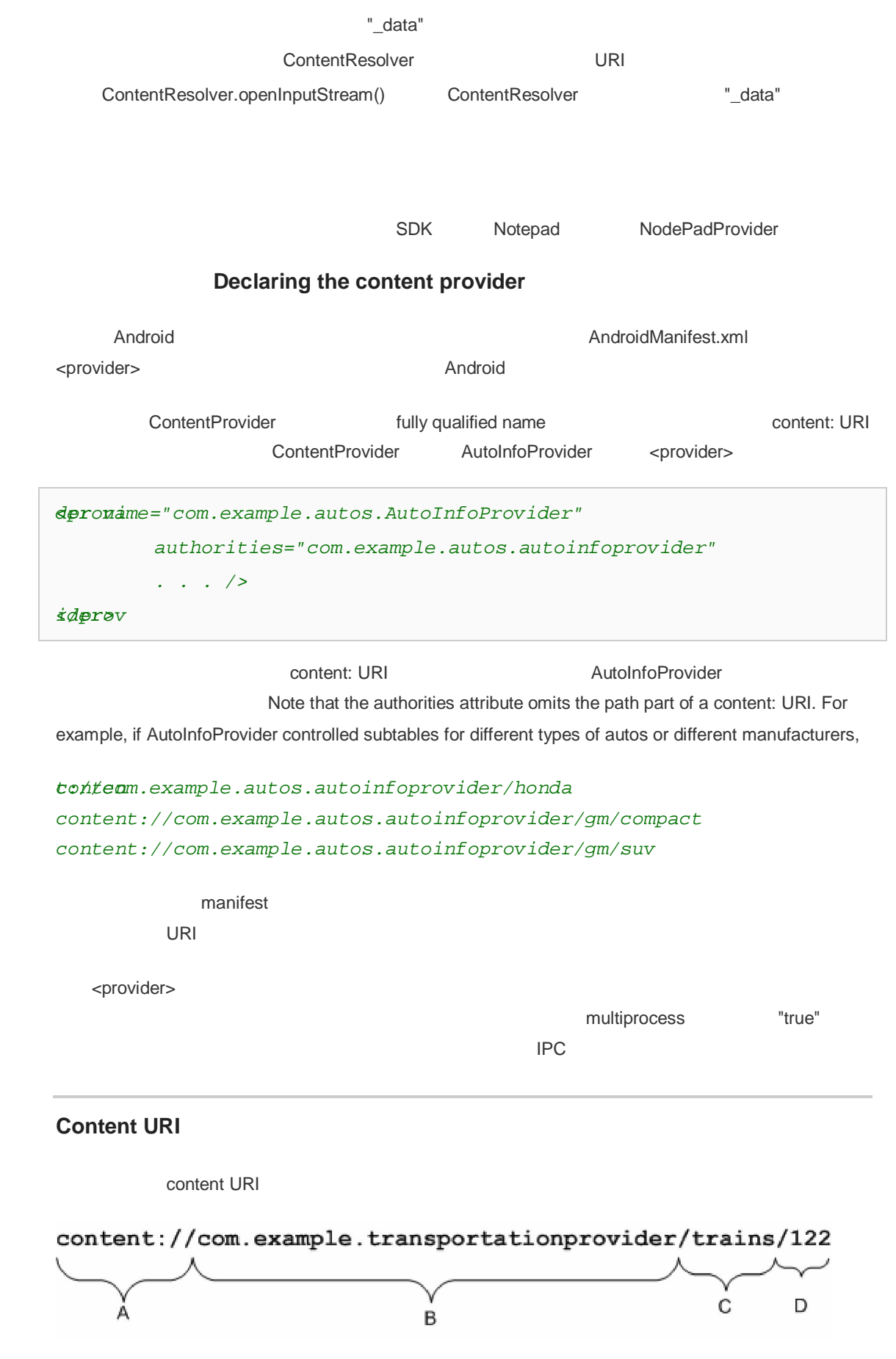

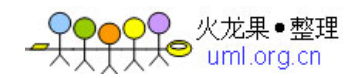

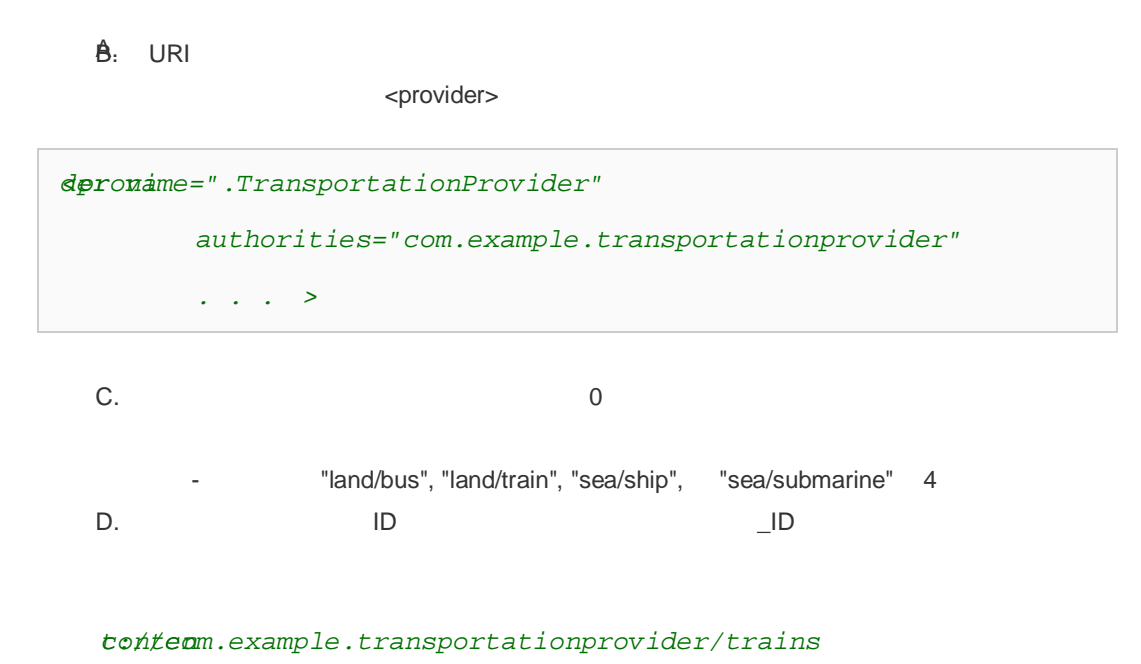

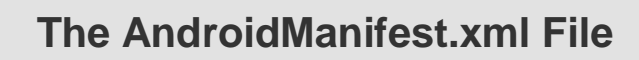

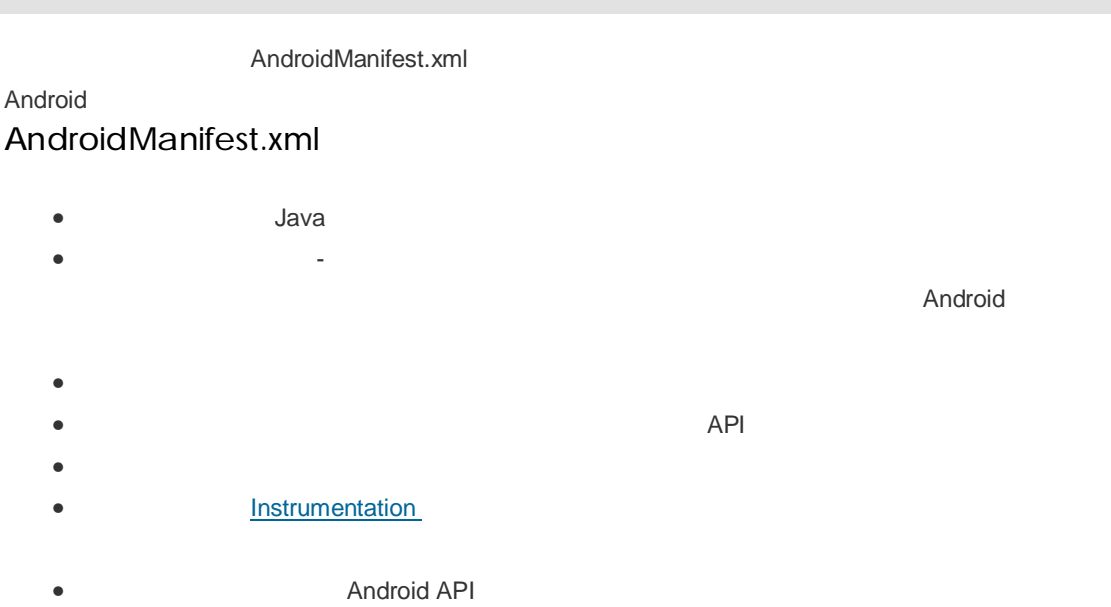

• application

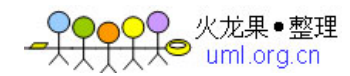

## **Structure of the Manifest File**

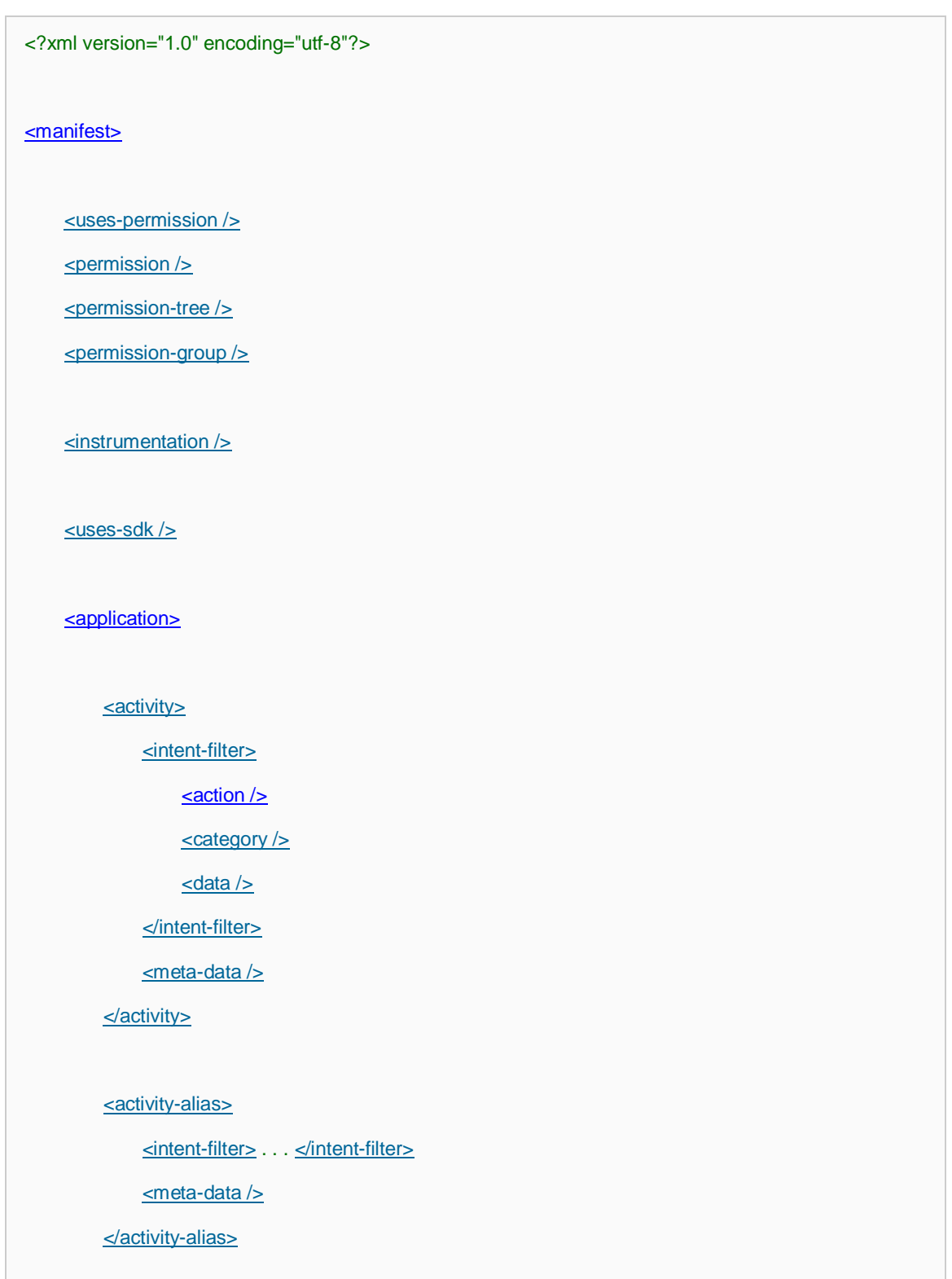

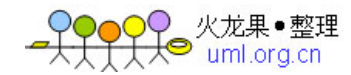

### <service>

<intent-filter> . . . </intent-filter>

<meta-data/>

</service>

### <receiver>

<intent-filter> . . . </intent-filter>

<meta-data />

</receiver>

<provider>

 $\leq$ grant-uri-permission  $/$ 

 $\leq$ meta-data />

</provider>

<uses-library />

<uses-configuration />

</application>

</manifest>

<action> <activity> <activity-alias> <application> <category> <data> <grant-uri-permission> <instrumentation> <intent-filter> <manifest> <meta-data> <permission> <permission-group> <permission-tree> <provider> <receiver> <service> <uses-configuration> <uses-library>

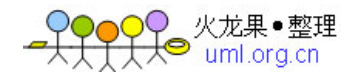

<uses-permission> <uses-sdk>

### **File Conventions**

### 元素 **Elements**

<manifest> <application> 次甚或一次都没有-尽管如果清单文件想要完成一些有意义的工作,必须设置至少其中的一些。如果一 <activity>, <provider>, <service> <activity-alias> <activity-alias>

Attributes

<manifest> d:androi experience d:androi experience d:androi experience d:androi experience d:androi experience d:androi experience d:androi experience d:androi experience d:androi experience d:androi experience d:androi ex

dndrwaysRetainTaskState

**Declaring class names** 

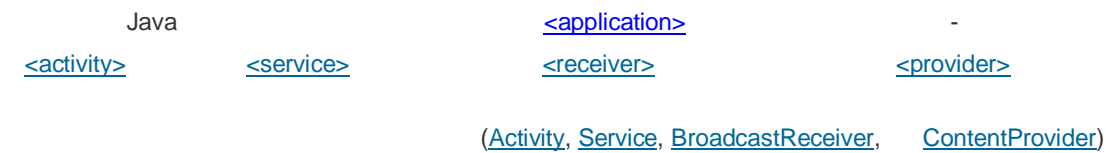

Service

```
est nif..
     <application . . . >
         <service android:name="com.example.project.SecretService" . . . 
>
            . . .
         </service>
        \mathbf{r} = \mathbf{r} - \mathbf{r} </application>
```
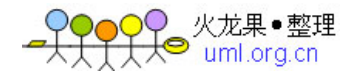

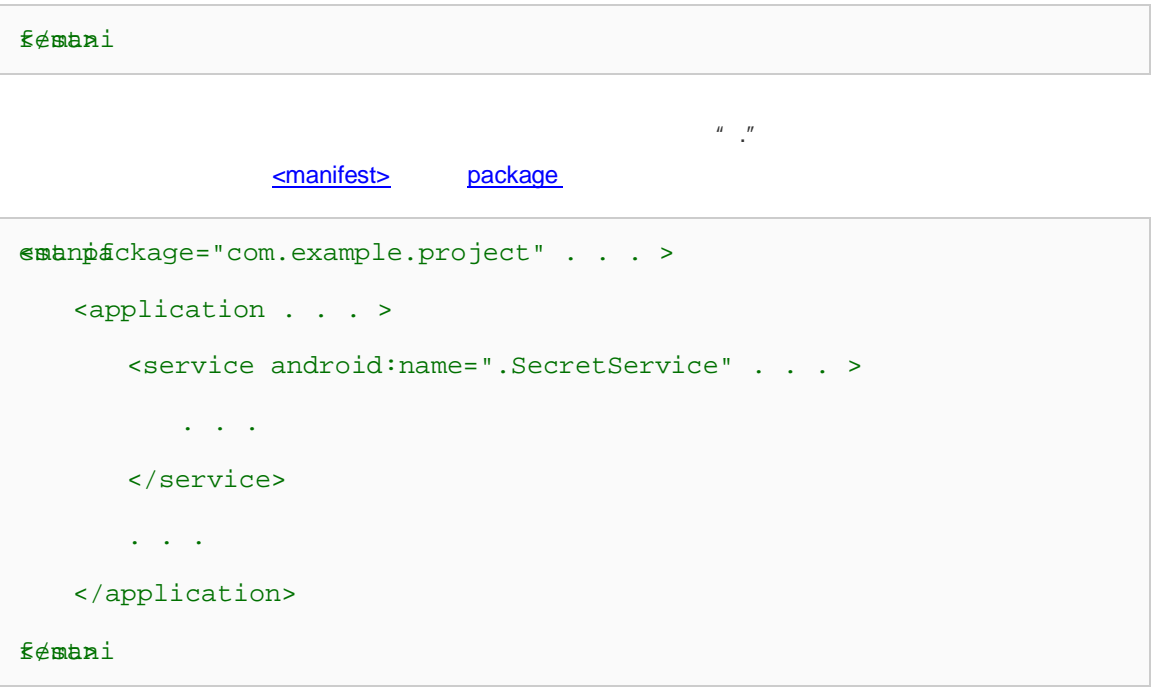

 $A$ ndroid  $\overline{A}$ 

**Multiple values** 

```
tifitener . . . >
    <action android:name="android.intent.action.EDIT" />
    <action android:name="android.intent.action.INSERT" />
    <action android:name="android.intent.action.DELETE" />
    . . .
ntifiteter>
```
### **Resource values**

 $\sim$  2000 -  $\sim$  2000 -  $\sim$  2000 -  $\sim$  2000 -  $\sim$  3000 -  $\sim$  3000 -  $\sim$  3000 -  $\sim$  3000 -  $\sim$  3000 -  $\sim$  3000 -  $\sim$  3000 -  $\sim$  3000 -  $\sim$  3000 -  $\sim$  3000 -  $\sim$  3000 -  $\sim$  3000 -  $\sim$  3000 -  $\sim$  3000 -  $\sim$ 

@[*epackag* :]*type*:*name*

"drawable"- name

package **b package** *package package package package package package package particle particle particle particle particle particle particle particle particle* 

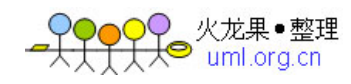

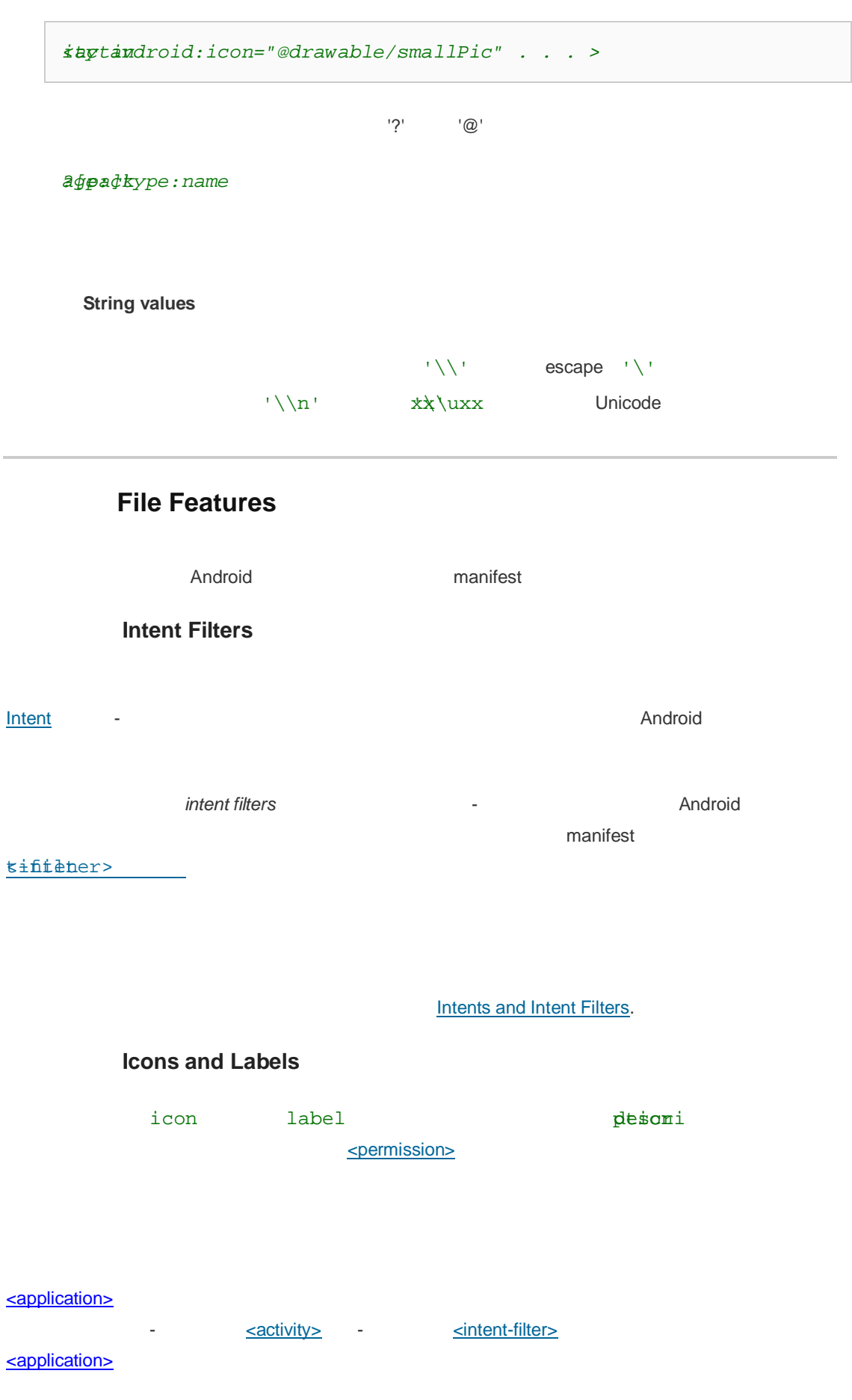
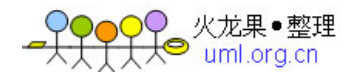

"dndmbent.action.MAIN " idndntent.category.LAUNCHER"

## **Permissions**

permission

 $\sim$  Android  $\sim$ 

## dndeomission.CALL\_EMERGENCY\_NUMBERS android.permission.READ\_OWNER\_DATA android.permission.SET\_WALLPAPER android.permission.DEVICE\_POWER

feature

manifest <uses-permission>

Android android.Manifest.permission  $\leq$ permission>

```
est nif..
    <permission android:name="com.example.project.DEBIT_ACCT" . . . />
     . . .
    <application . . .>
        <activity 
dndame="com.example.project.FreneticActivity" . . . >
                  android:permission="com.example.project.DEBIT_ACCT"
                  . . . >
           \mathbf{r} = \mathbf{r} - \mathbf{r} </activity>
    </application>
     . . .
    <uses-permission android:name="com.example.project.DEBIT_ACCT" />
```
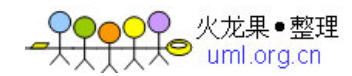

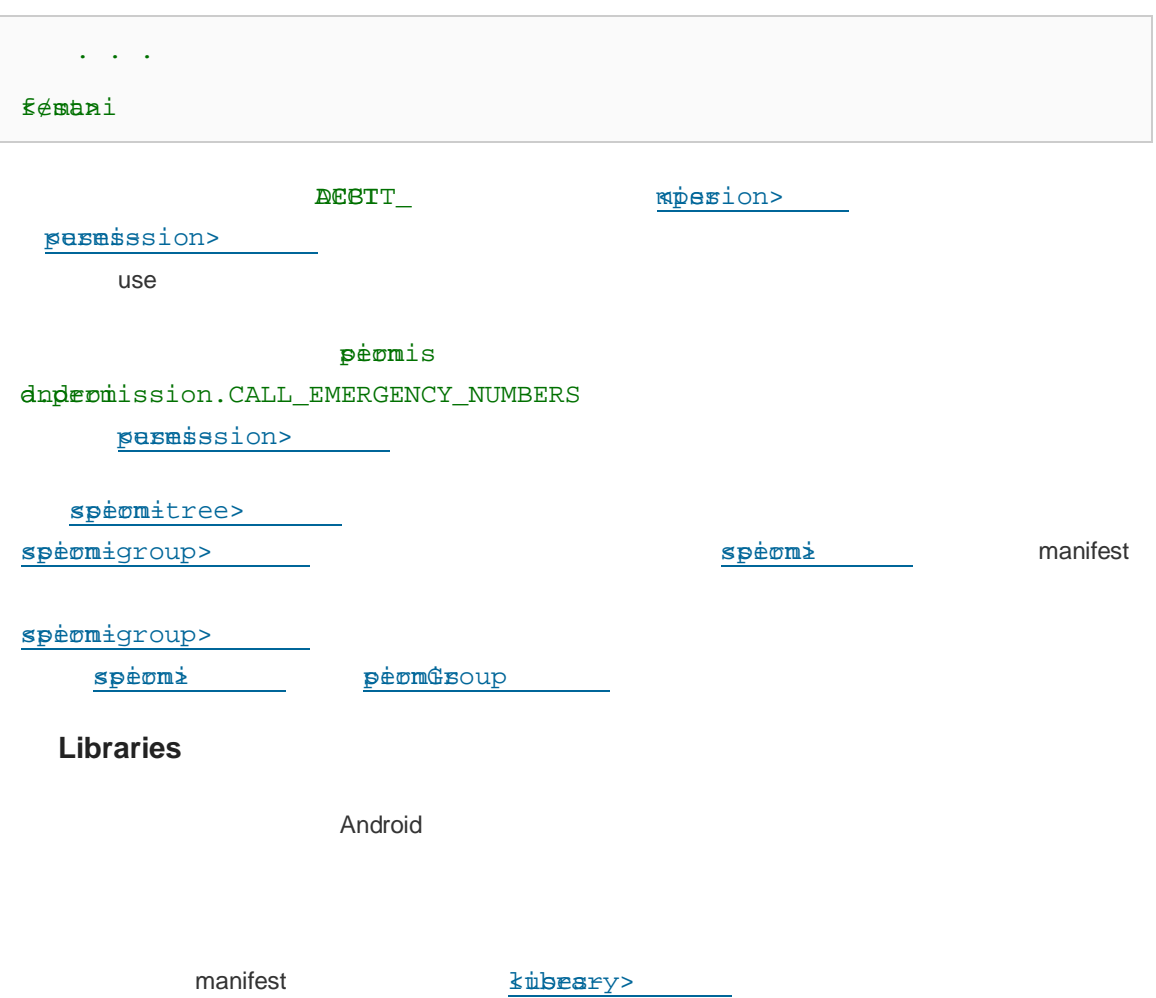